## テレビゲームをつくろう with IchigoJam

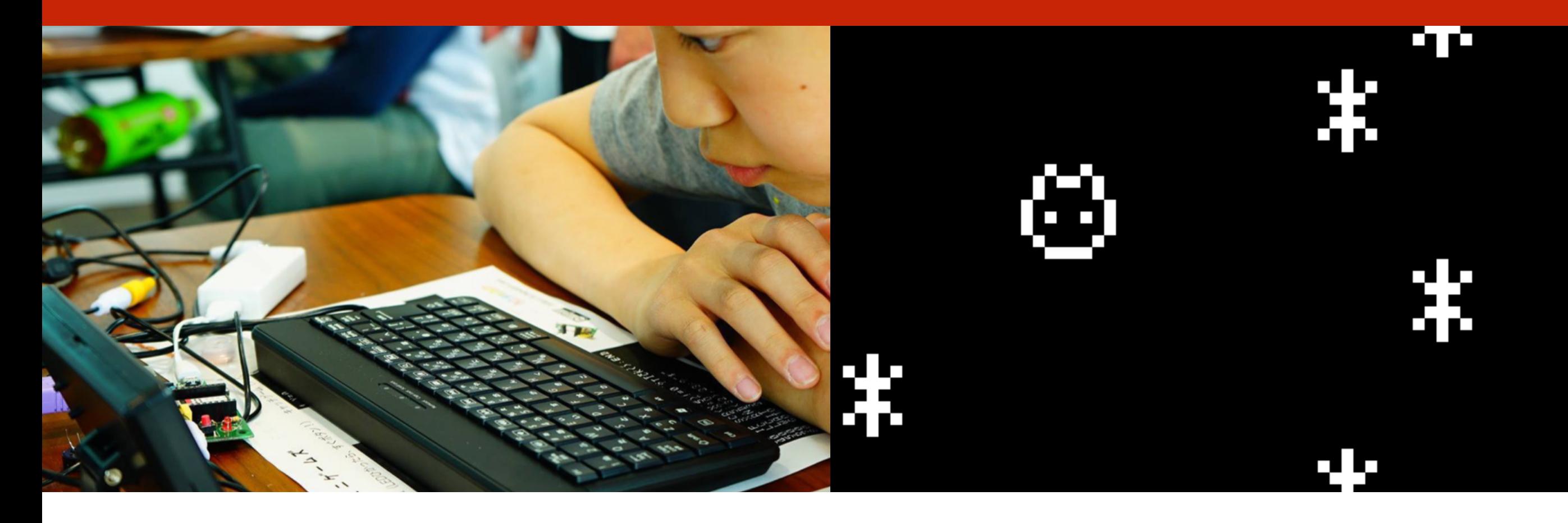

このプレゼンテーションはオープンデータです http://ichigojam.net/ (cc)

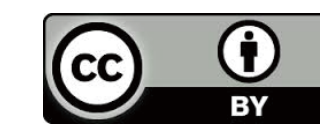

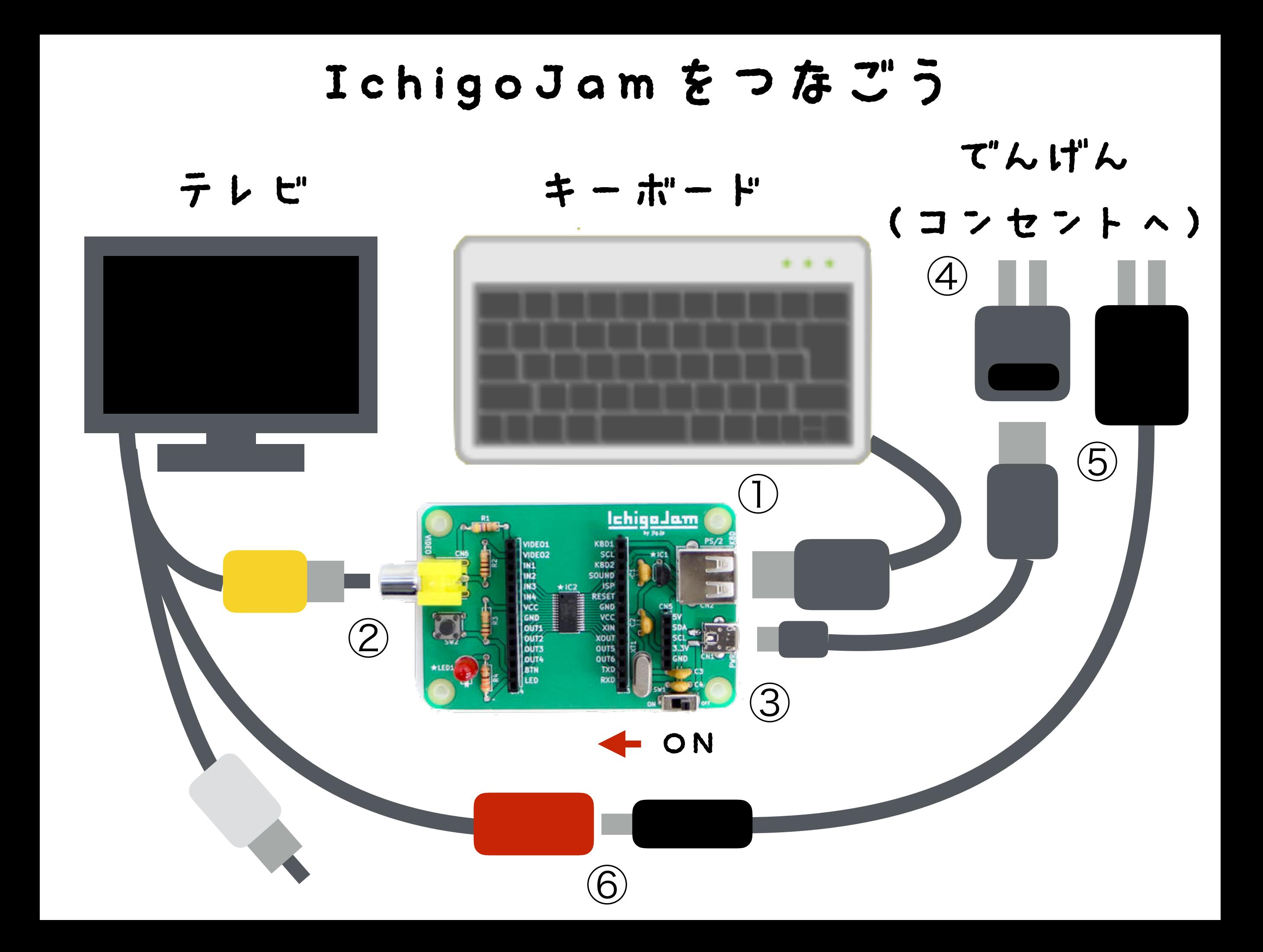

### IchigoJamをスイッチオン!

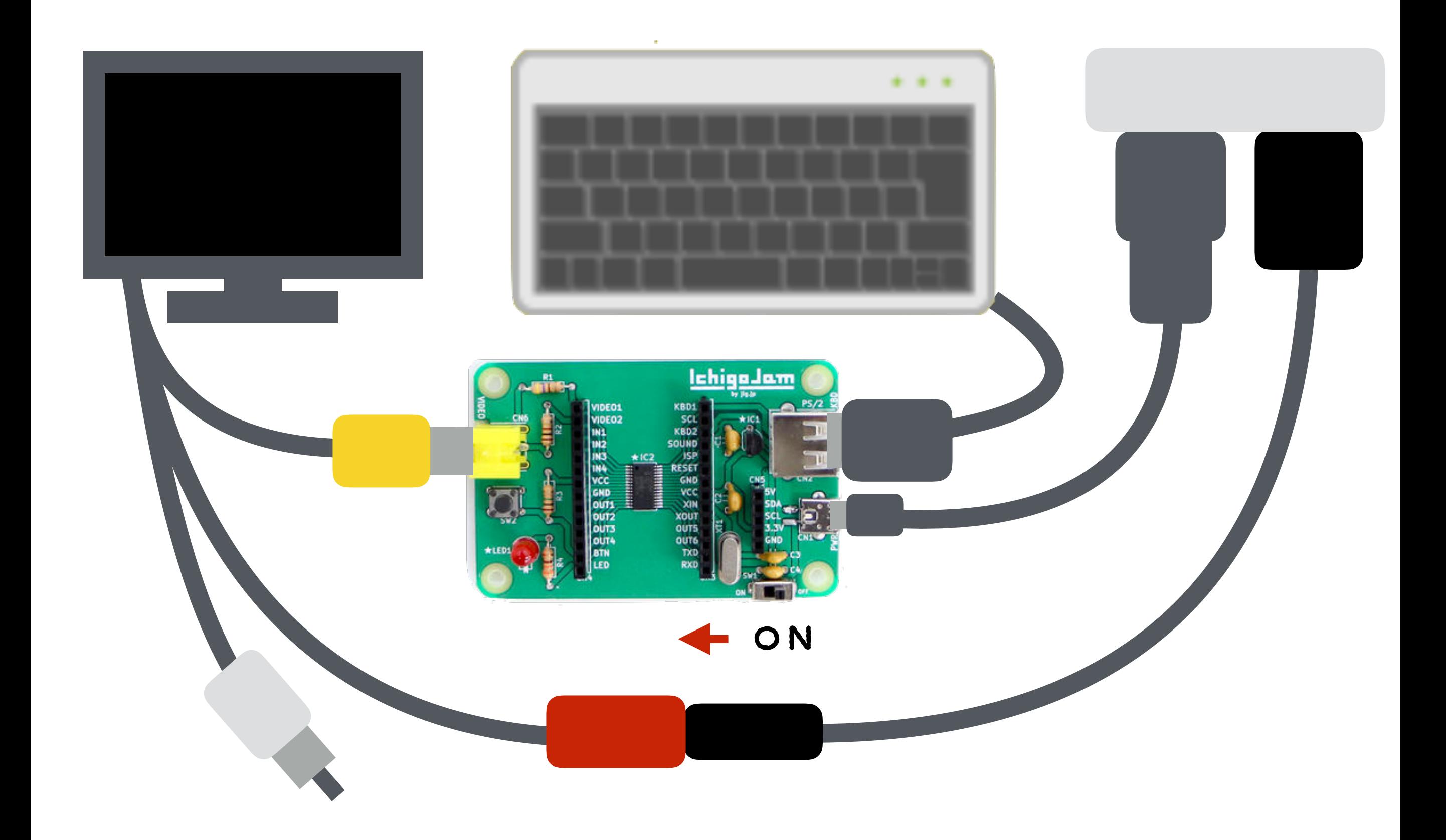

#### ねこのほかにもいろいろいるよ

# $_{\odot}$ Alt+C

## IchigoJam スペシャル

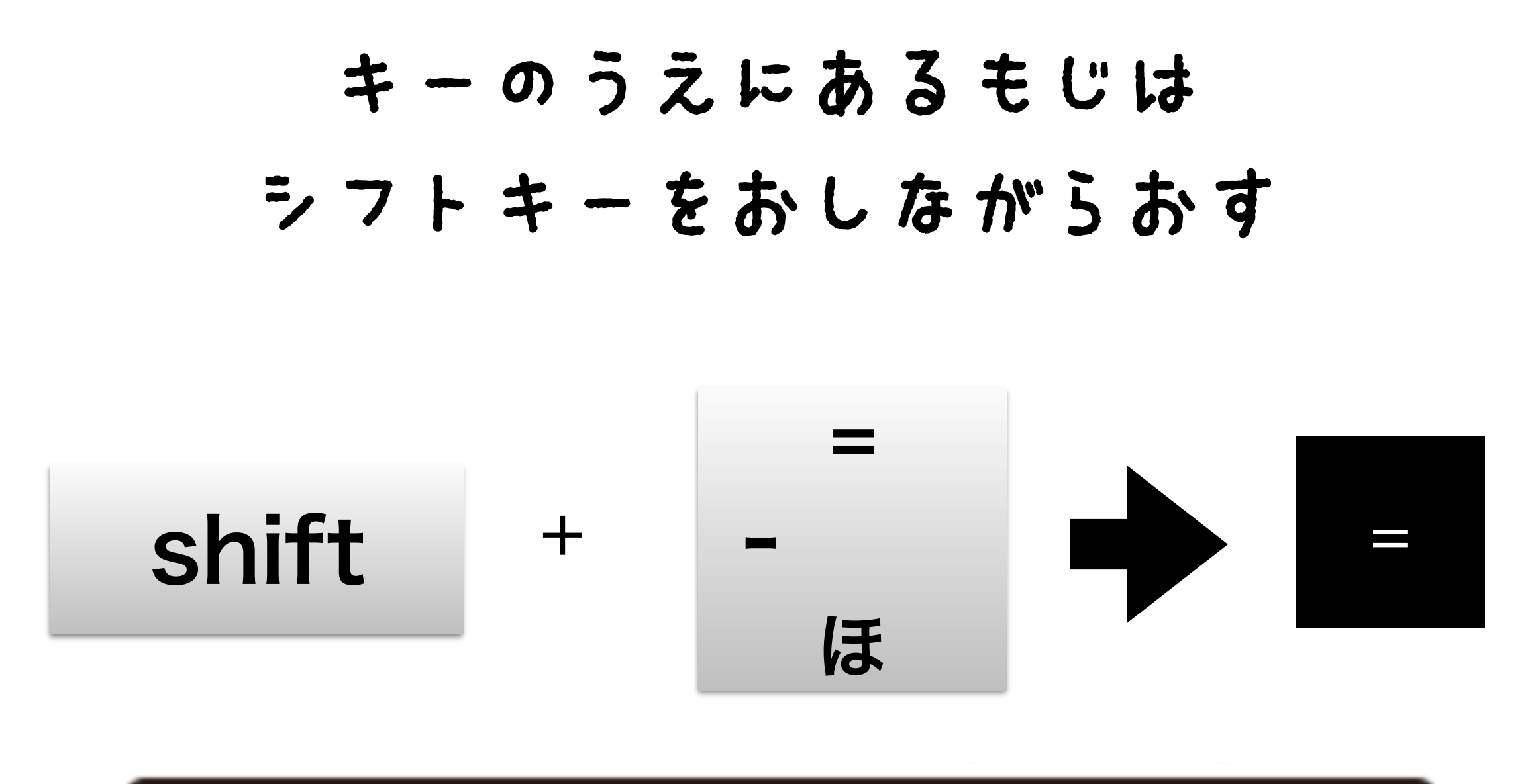

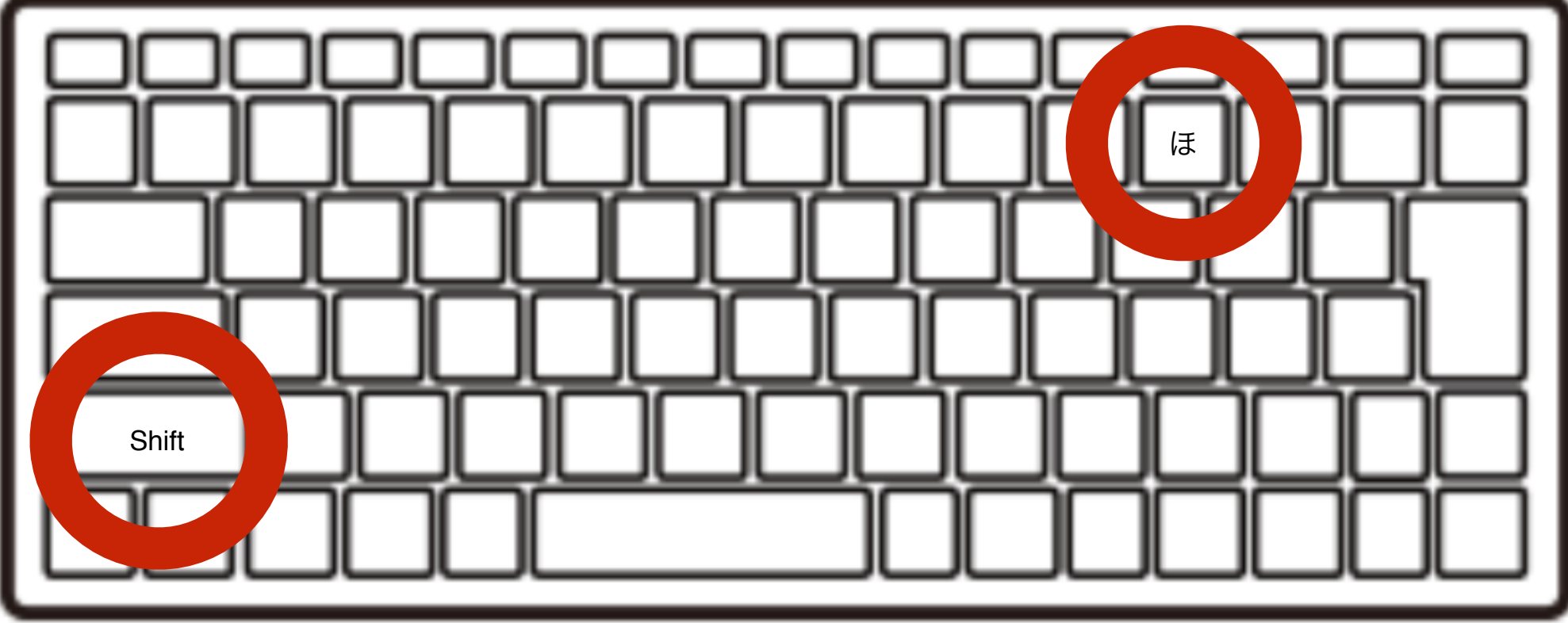

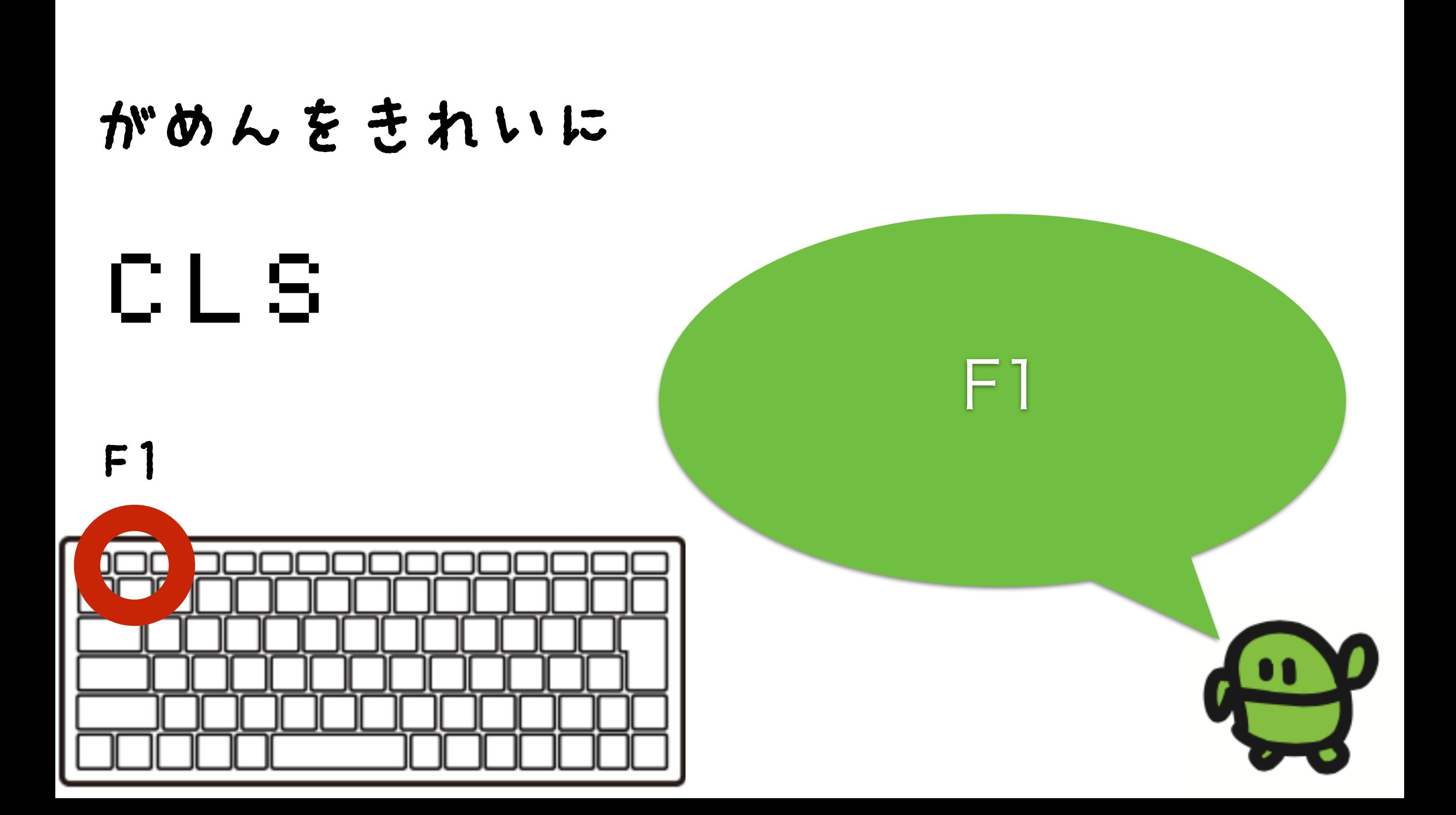

### よみこんでみよう

## LOAD0

### F2、0、エンター

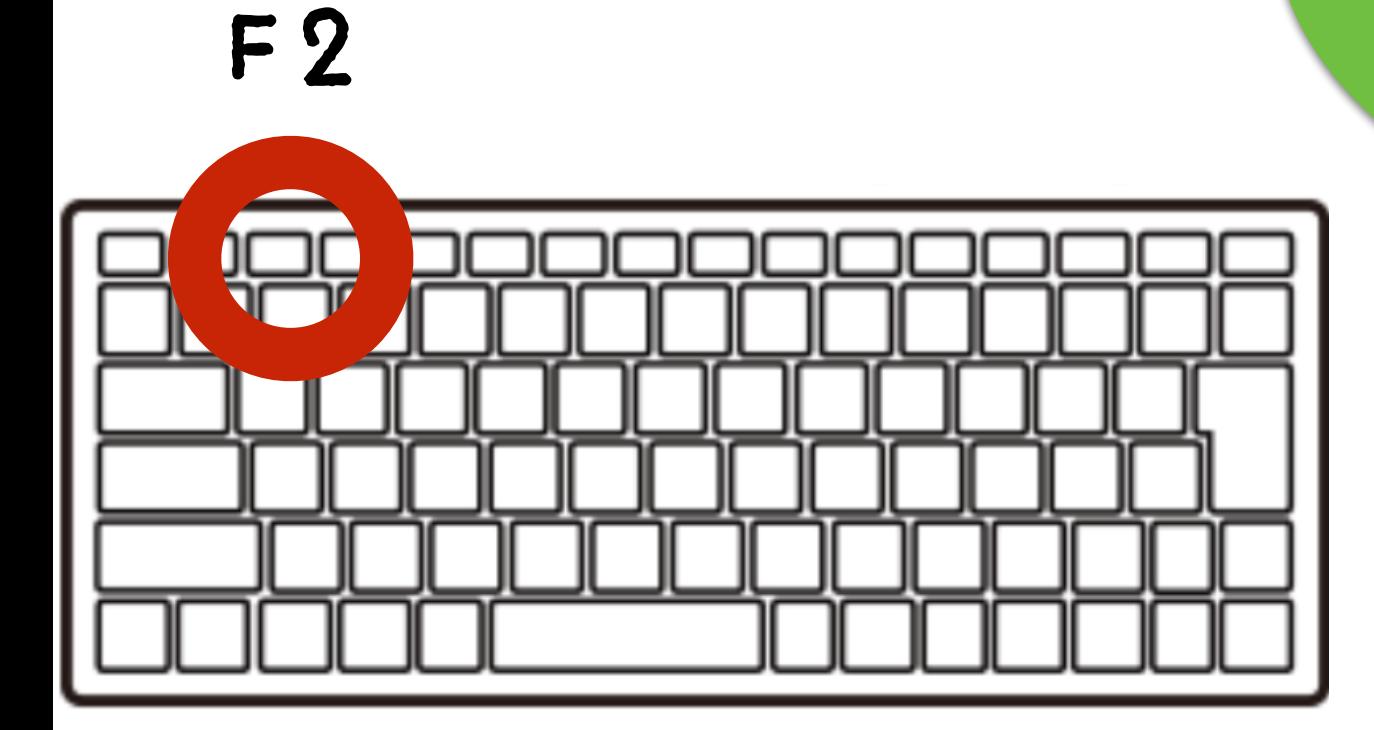

#### リスト(プログラムみせて)

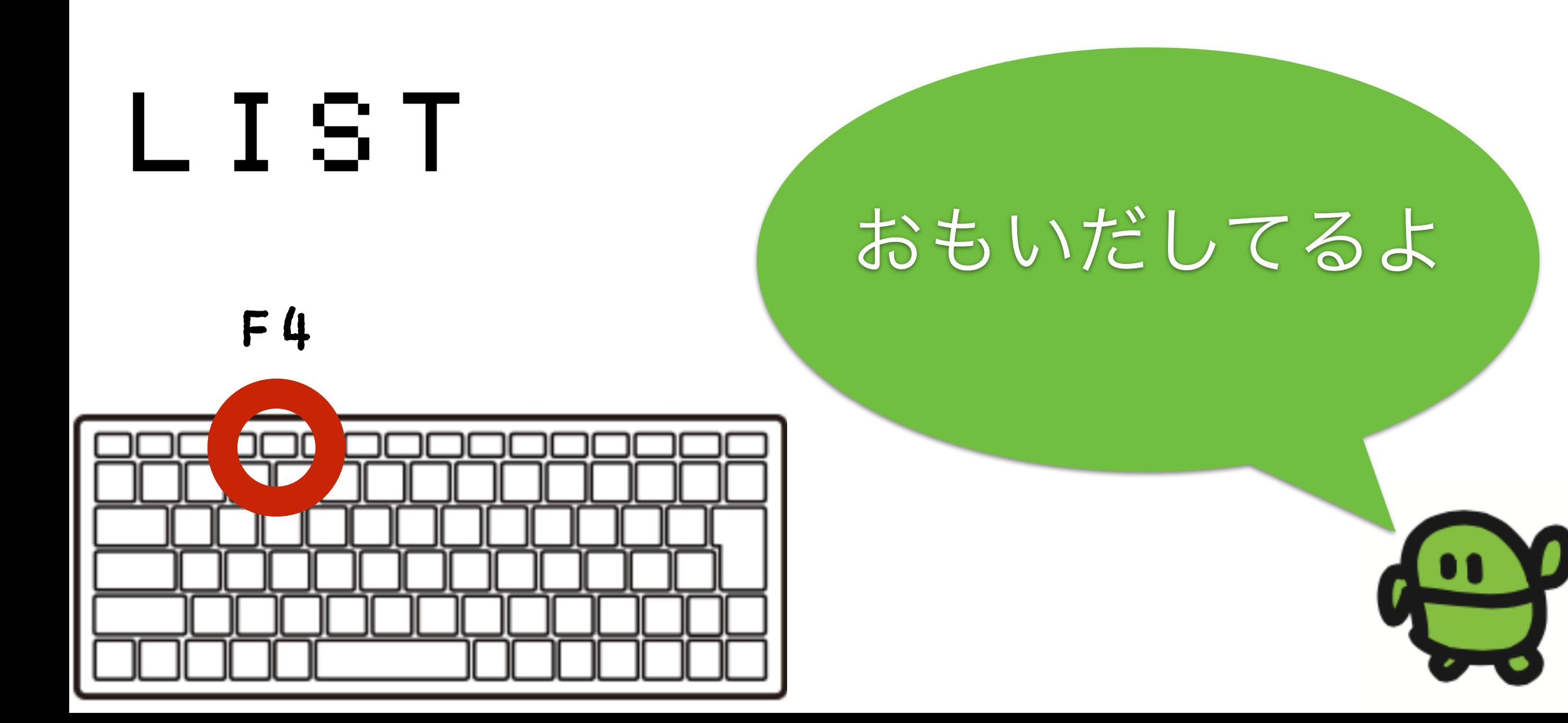

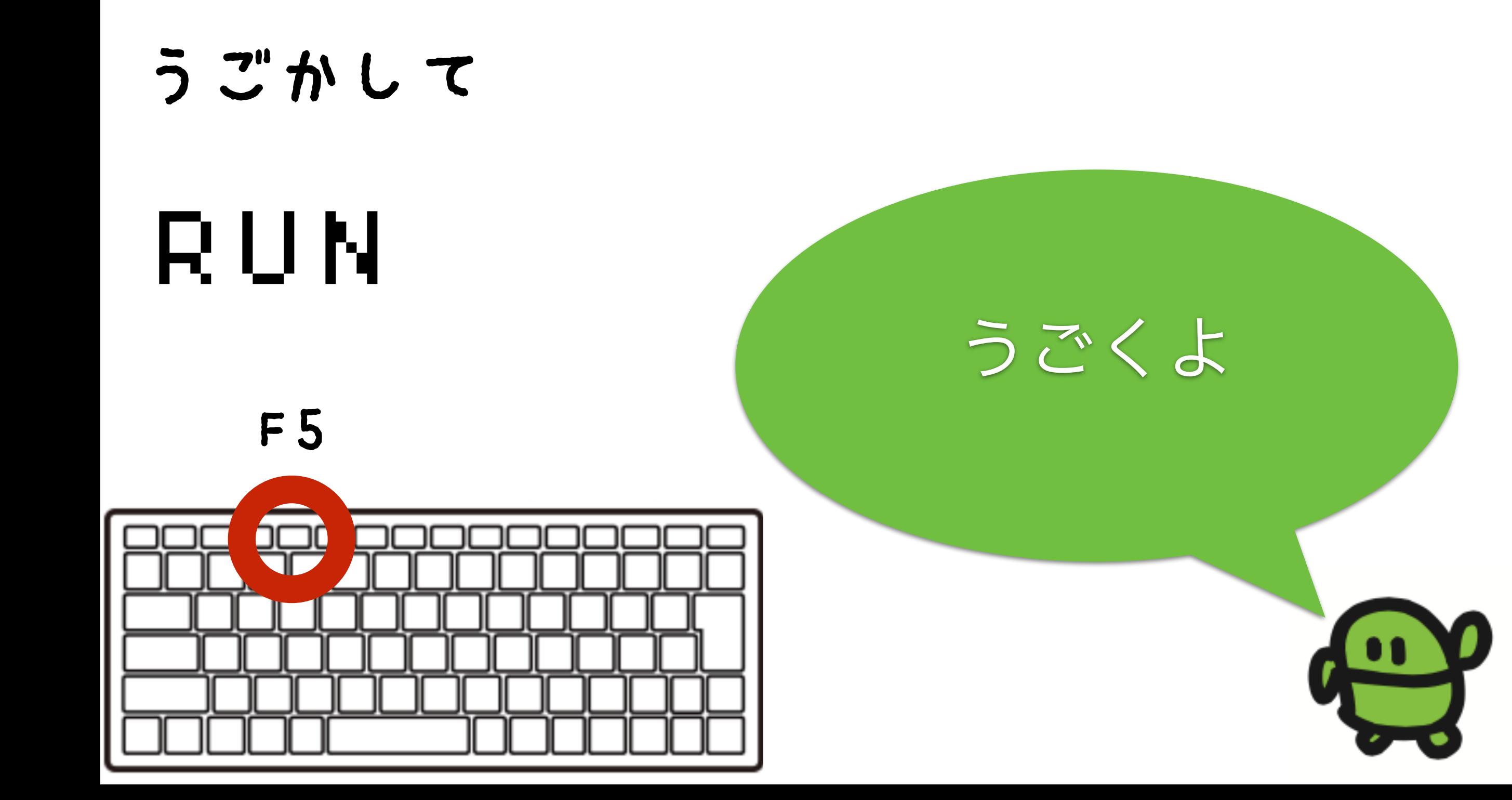

#### さいしょから(プログラムクリ ア)

## NEW ほぞんしたのは きえないよ

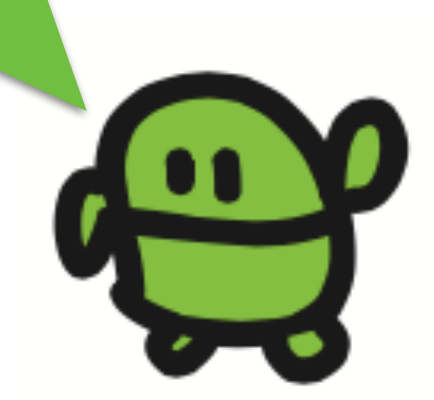

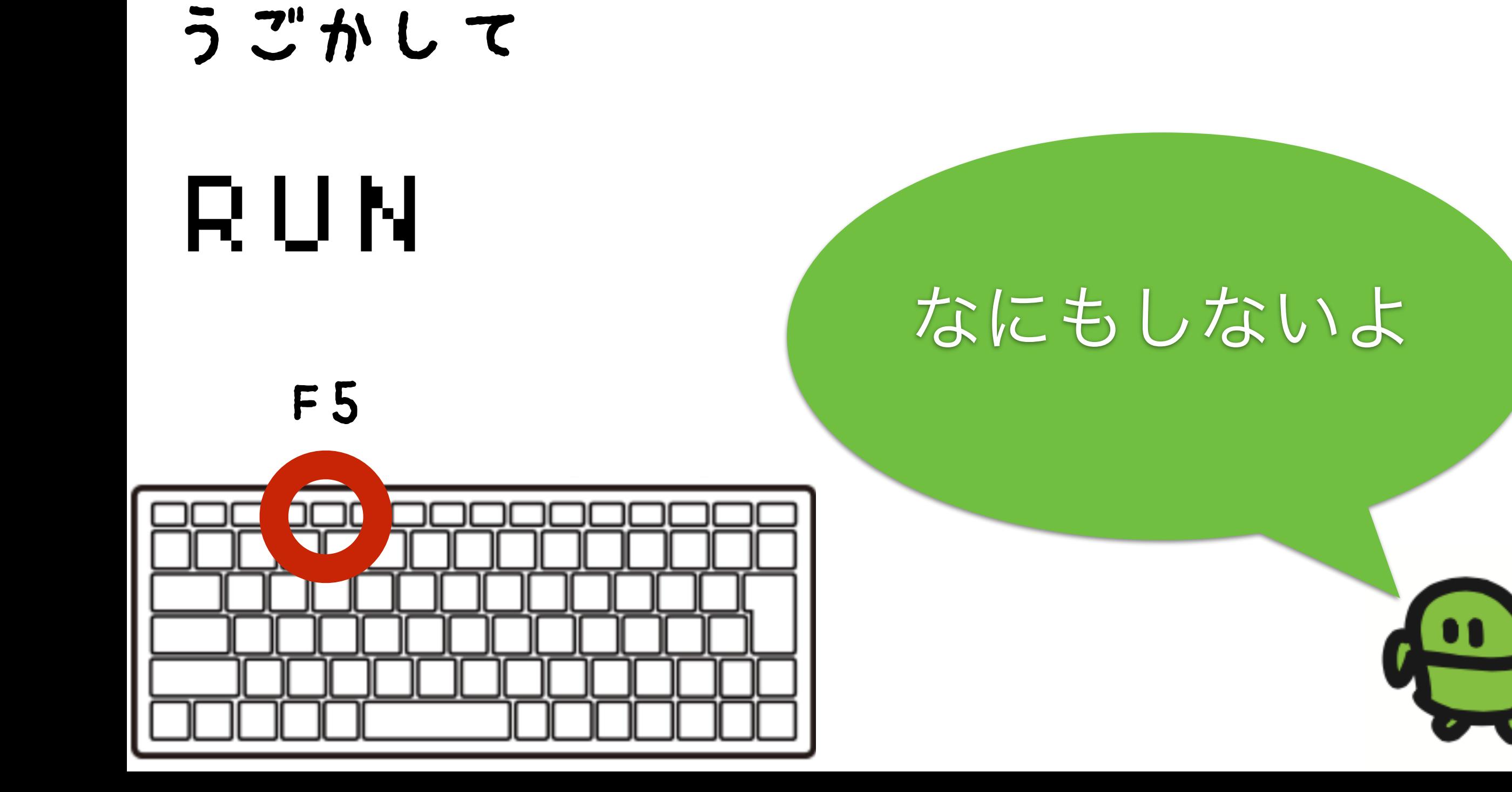

#### リスト(プログラムみせて)

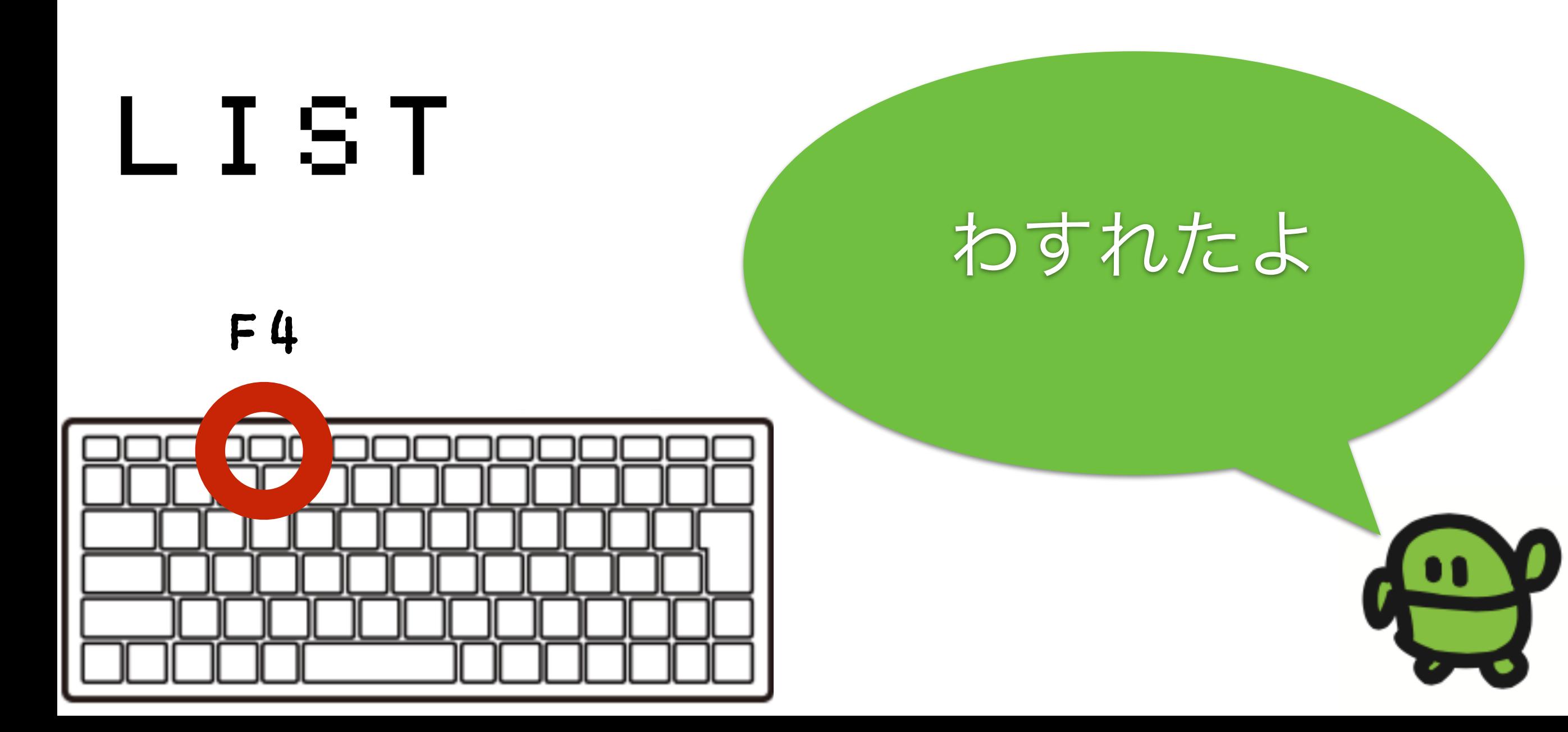

#### ケ"ームづくり、はじめ!

# $10 CI S: X = 15 |A|$ け Shift+ほ

#### なぜか10から

#### ラン(はしれ!/うごかす)

## RUN

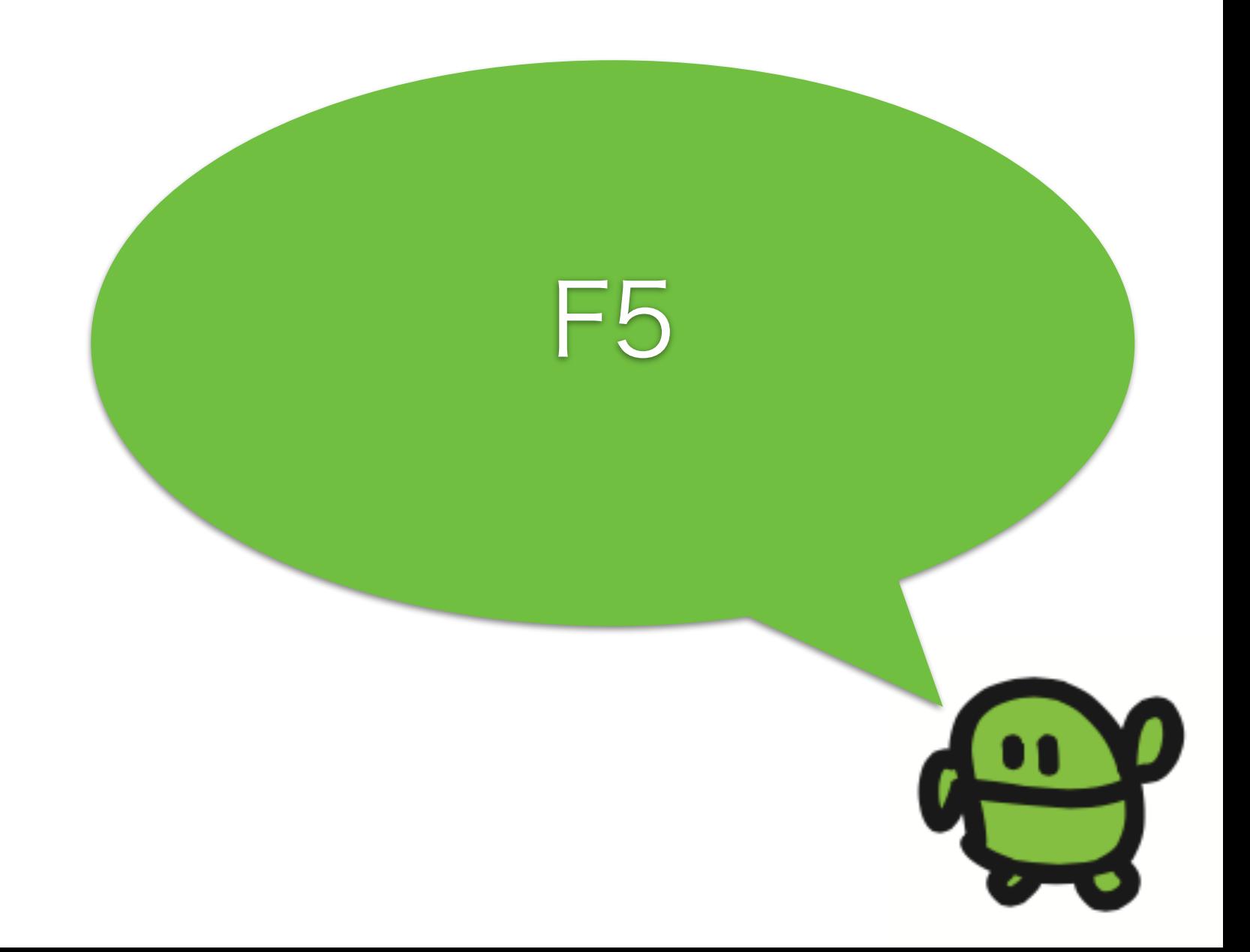

#### はてなマークでがめんにひょうじ

? X Shift+ め

#### なにがでるかな?

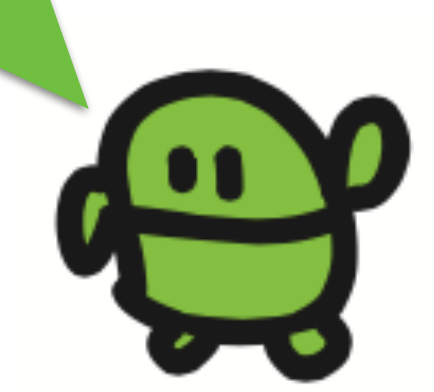

# コンピューターのきおく力

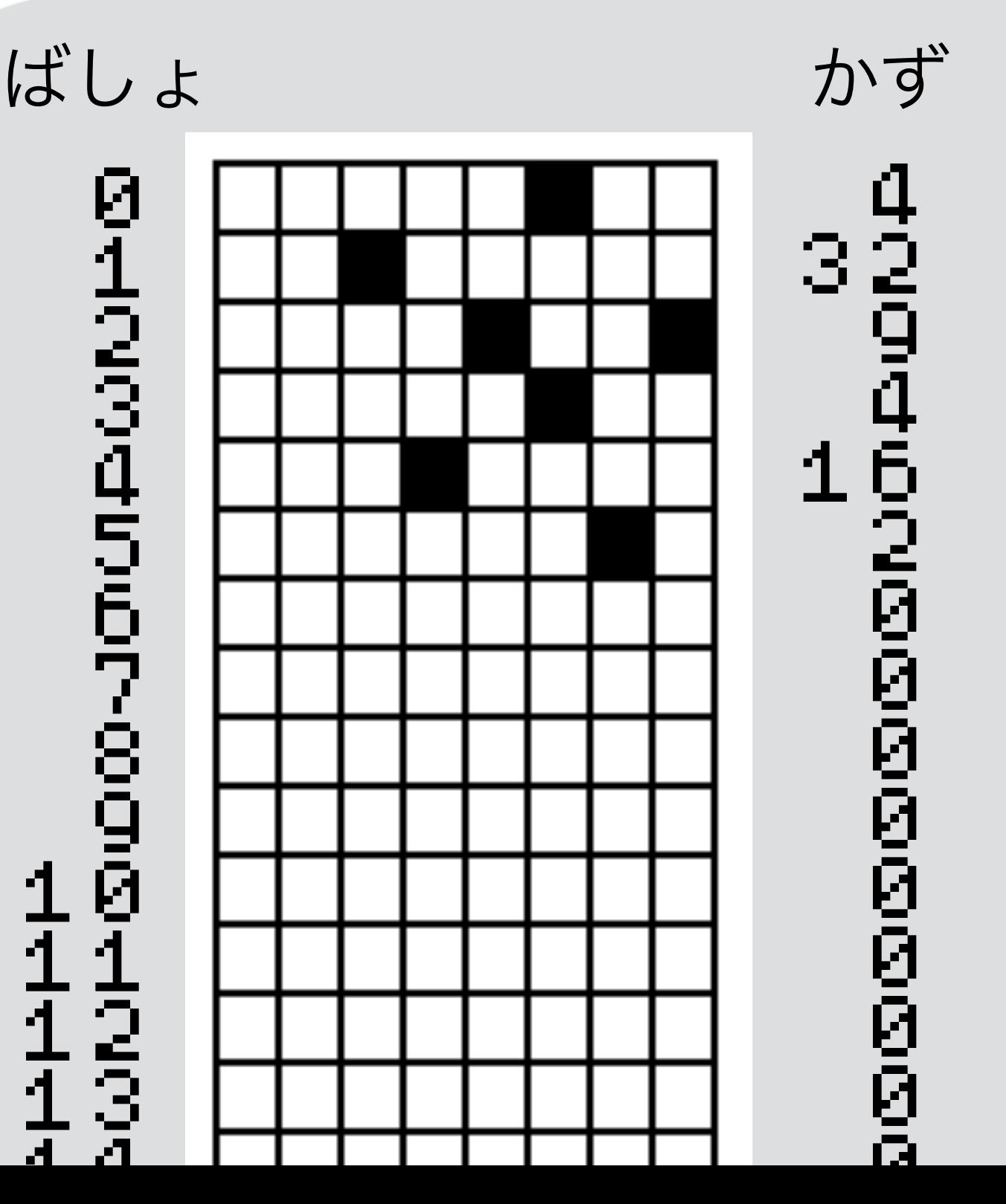

0 I

あるかないかで、きおく 1つを1bitとよぶよ

ボクのきおくは32768コ

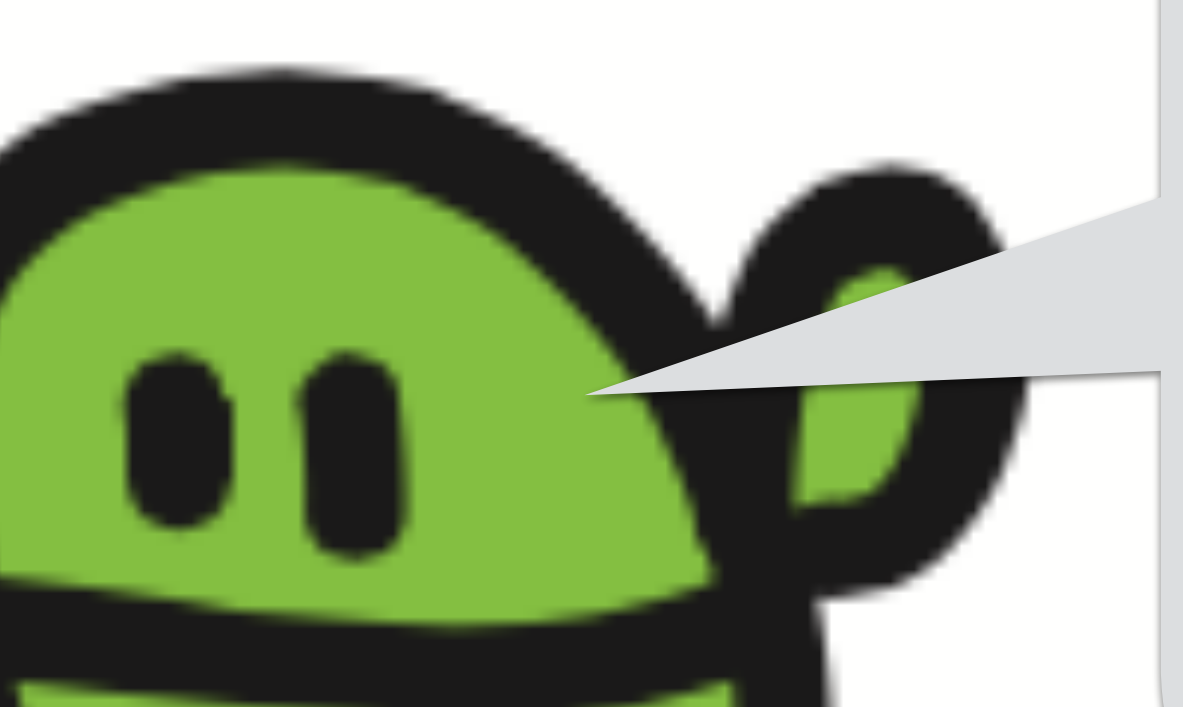

## コンピューターのきおく

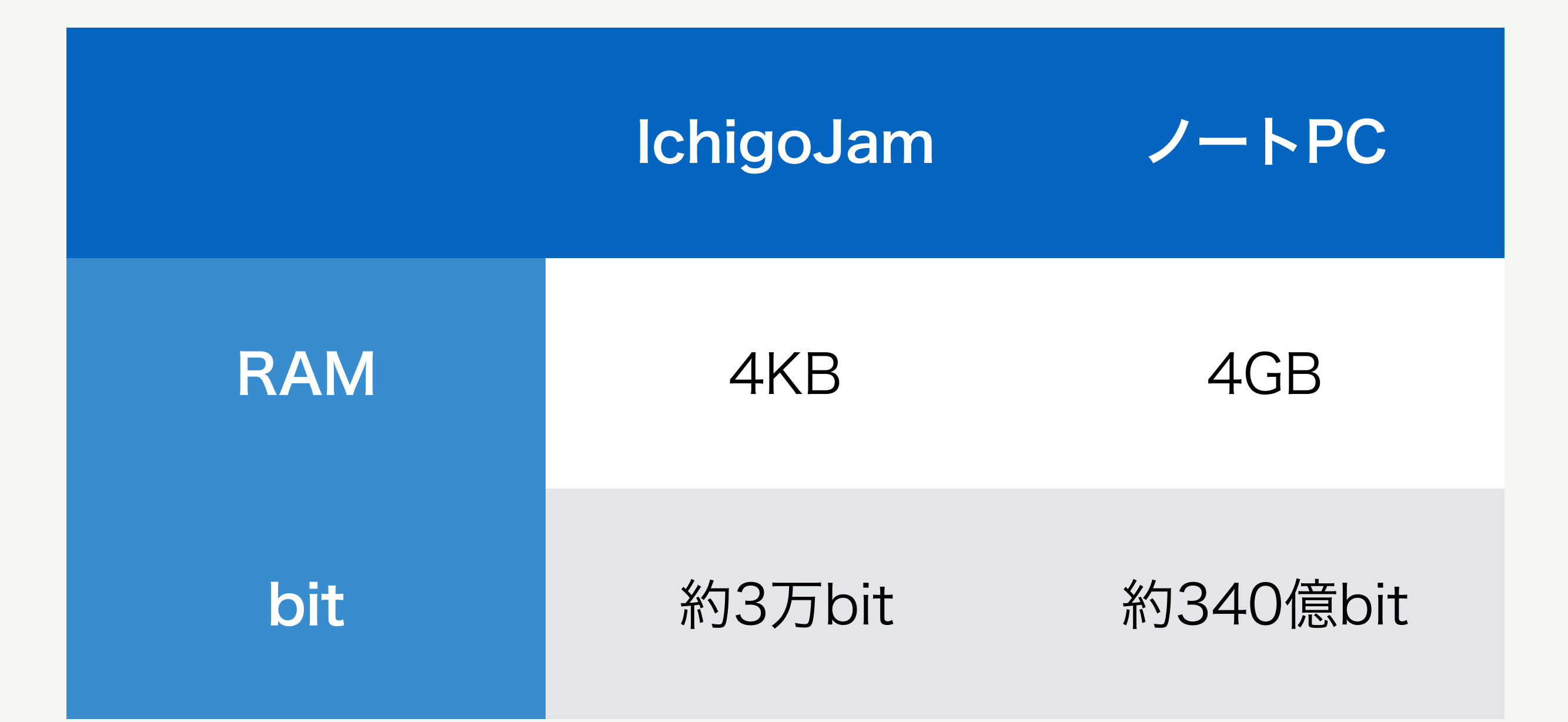

ノートPCは、約100万倍記憶できる! 外部保存を加えると数億倍!?

#### リスト(プログラムみせて)

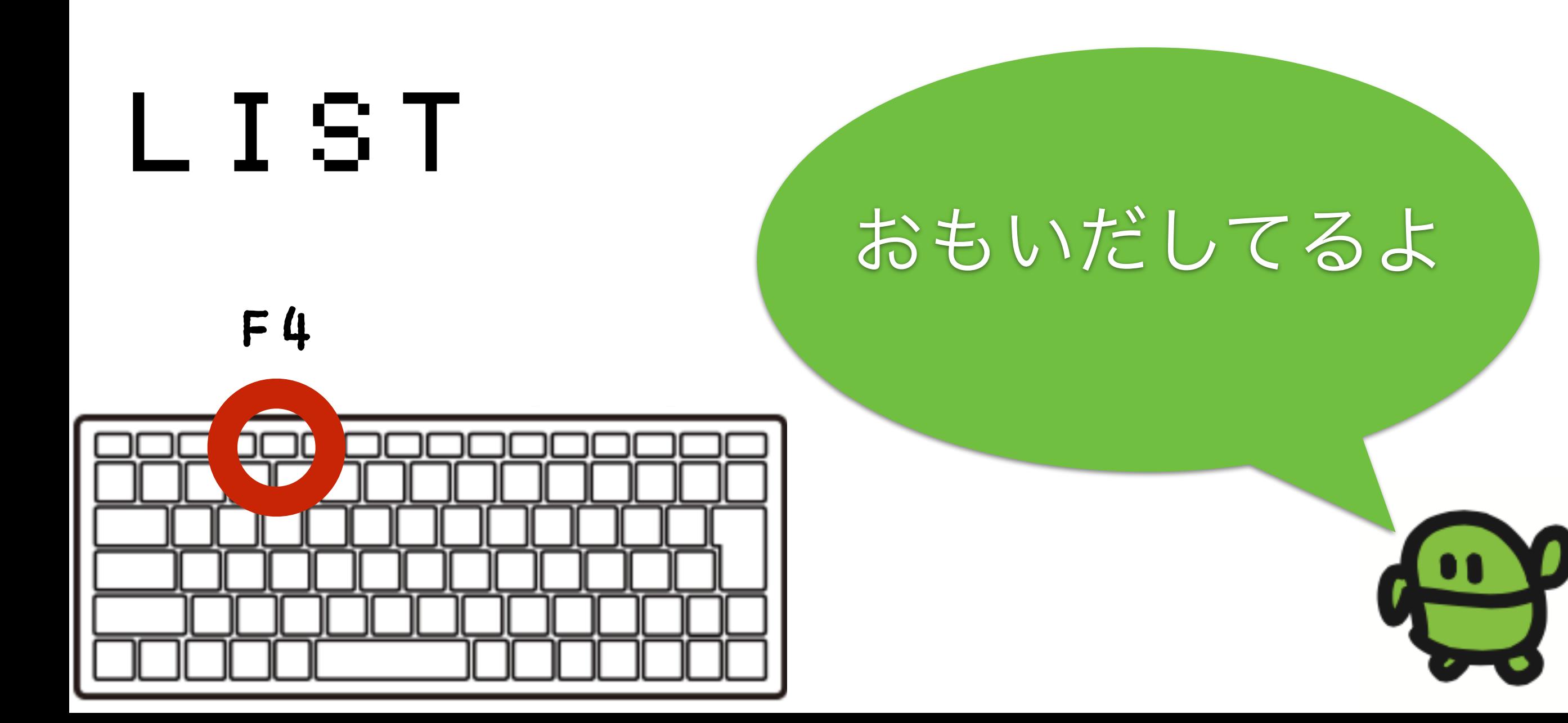

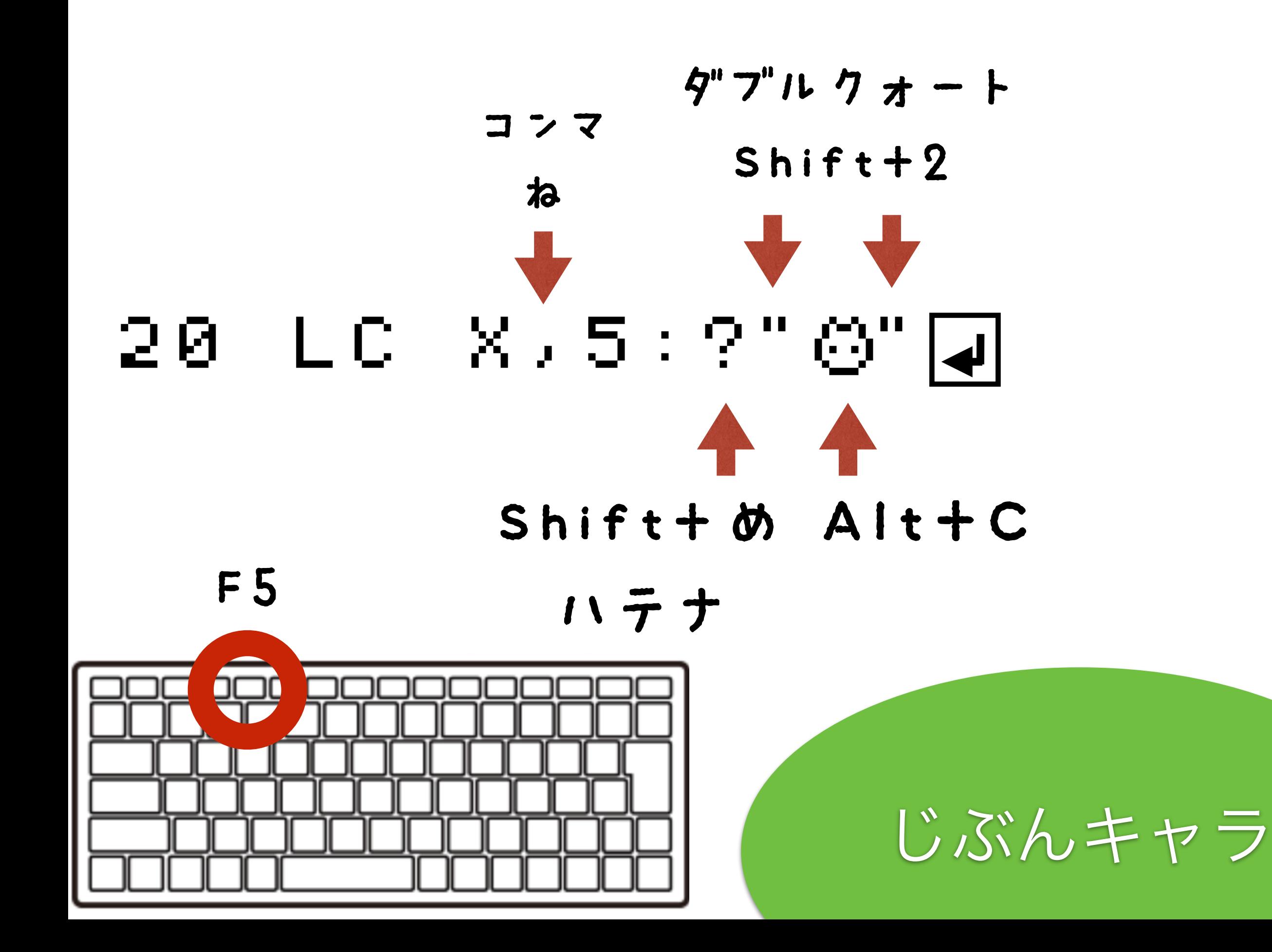

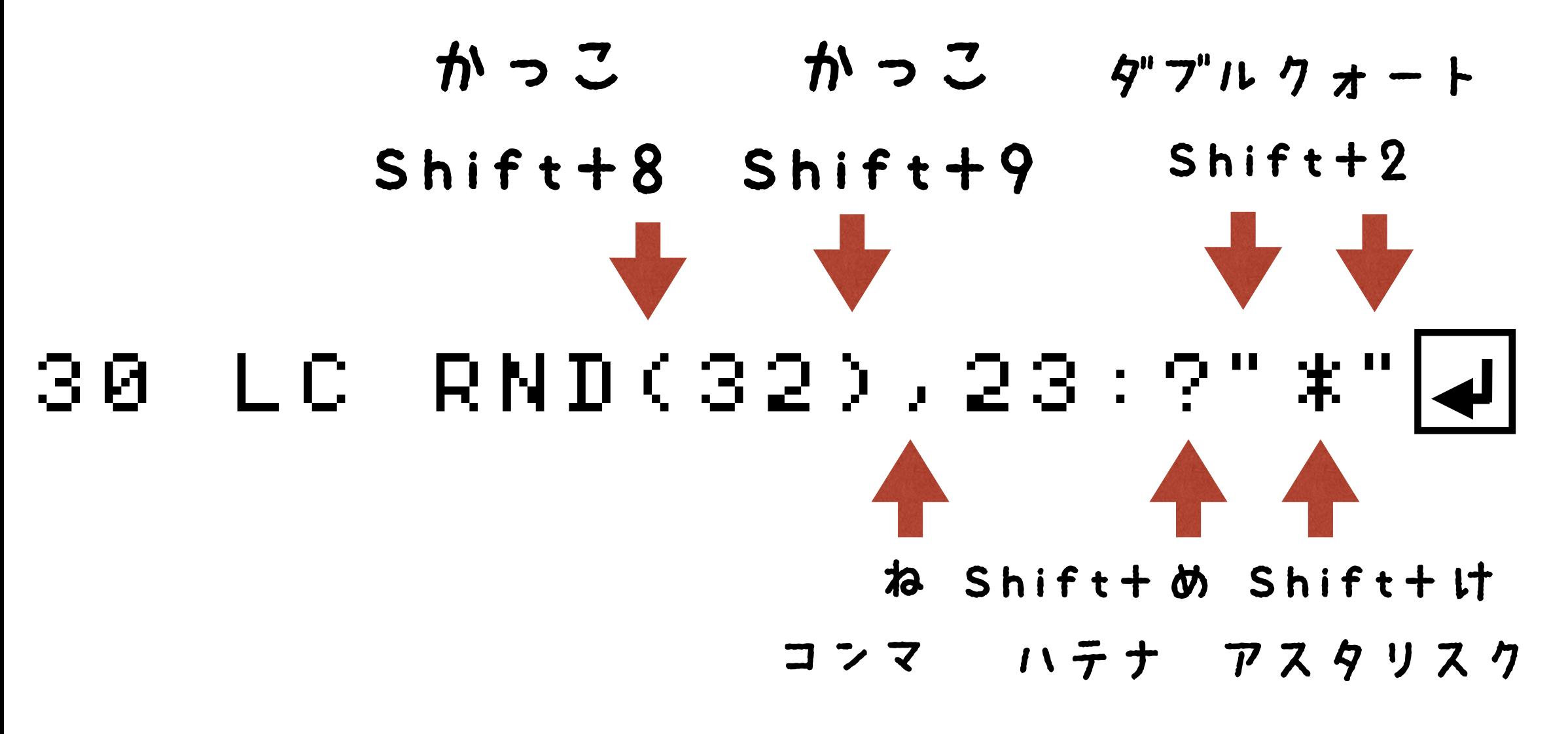

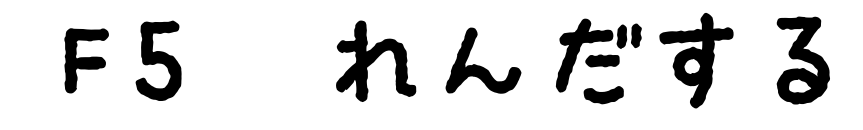

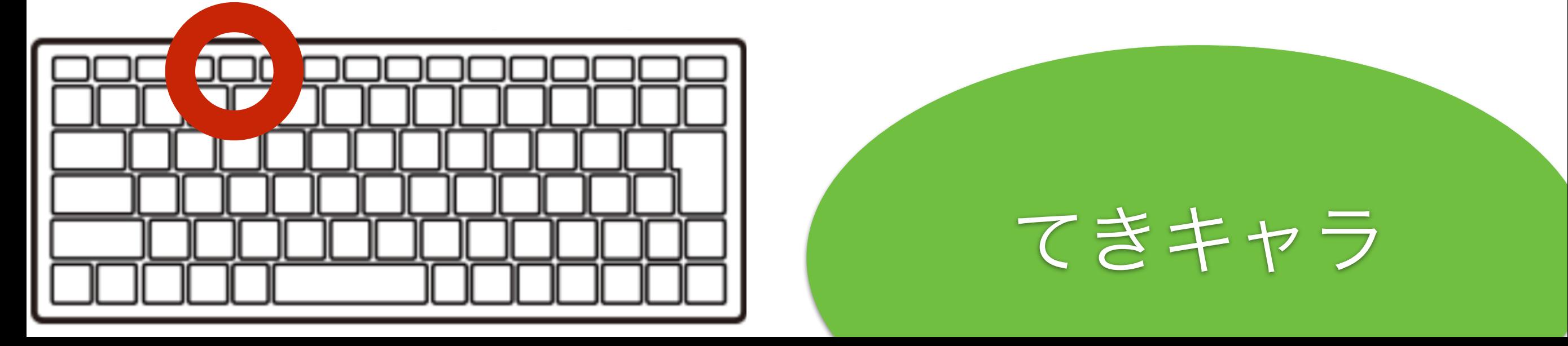

## 40 GOTO 202

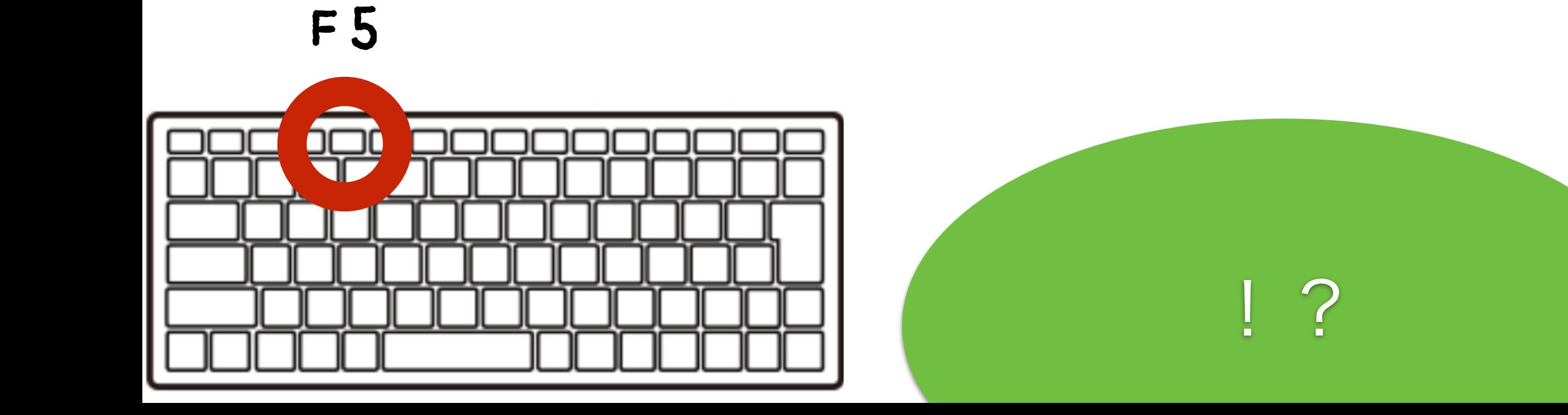

### とまって!エスケープキー

## $LESCJ \neq -$

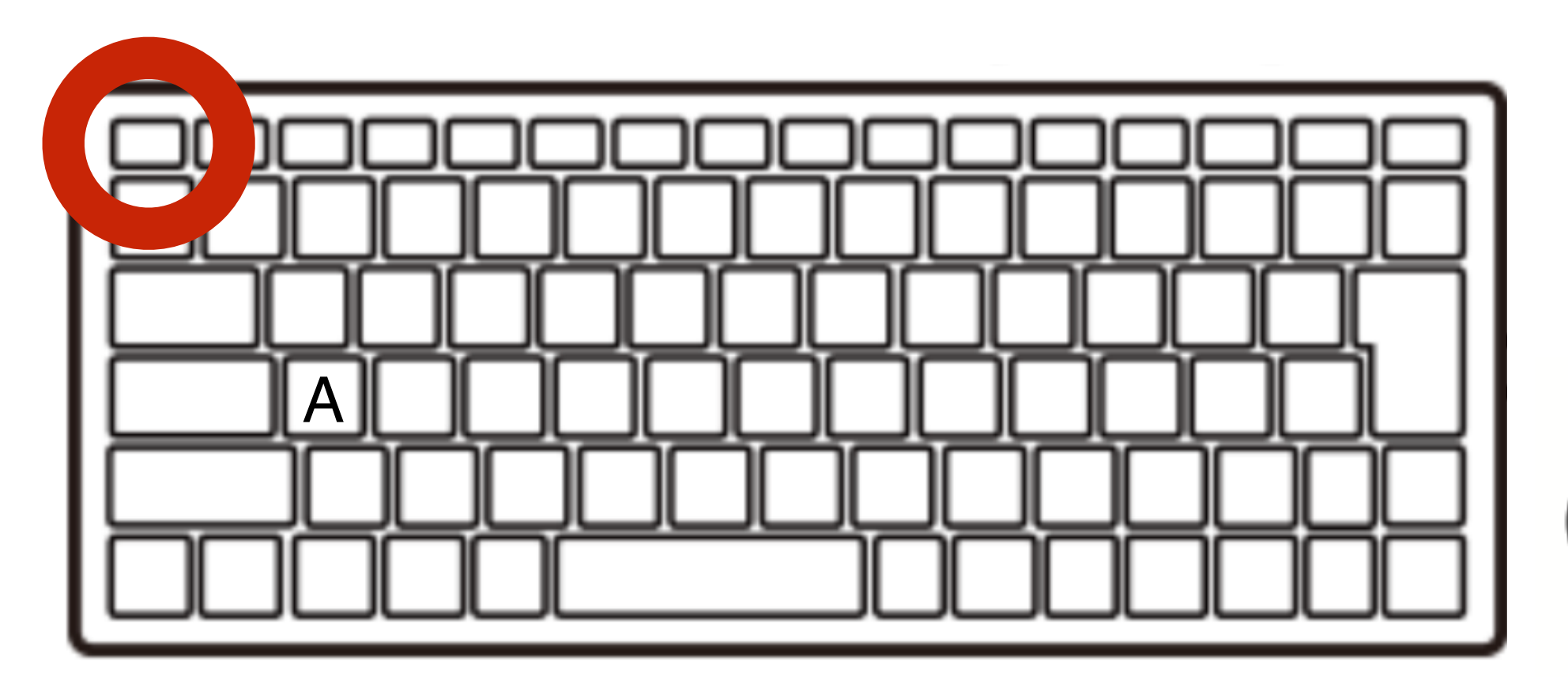

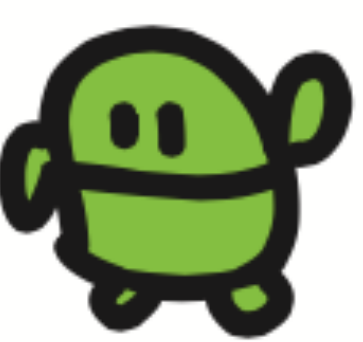

#### リスト(プログラムみせて)

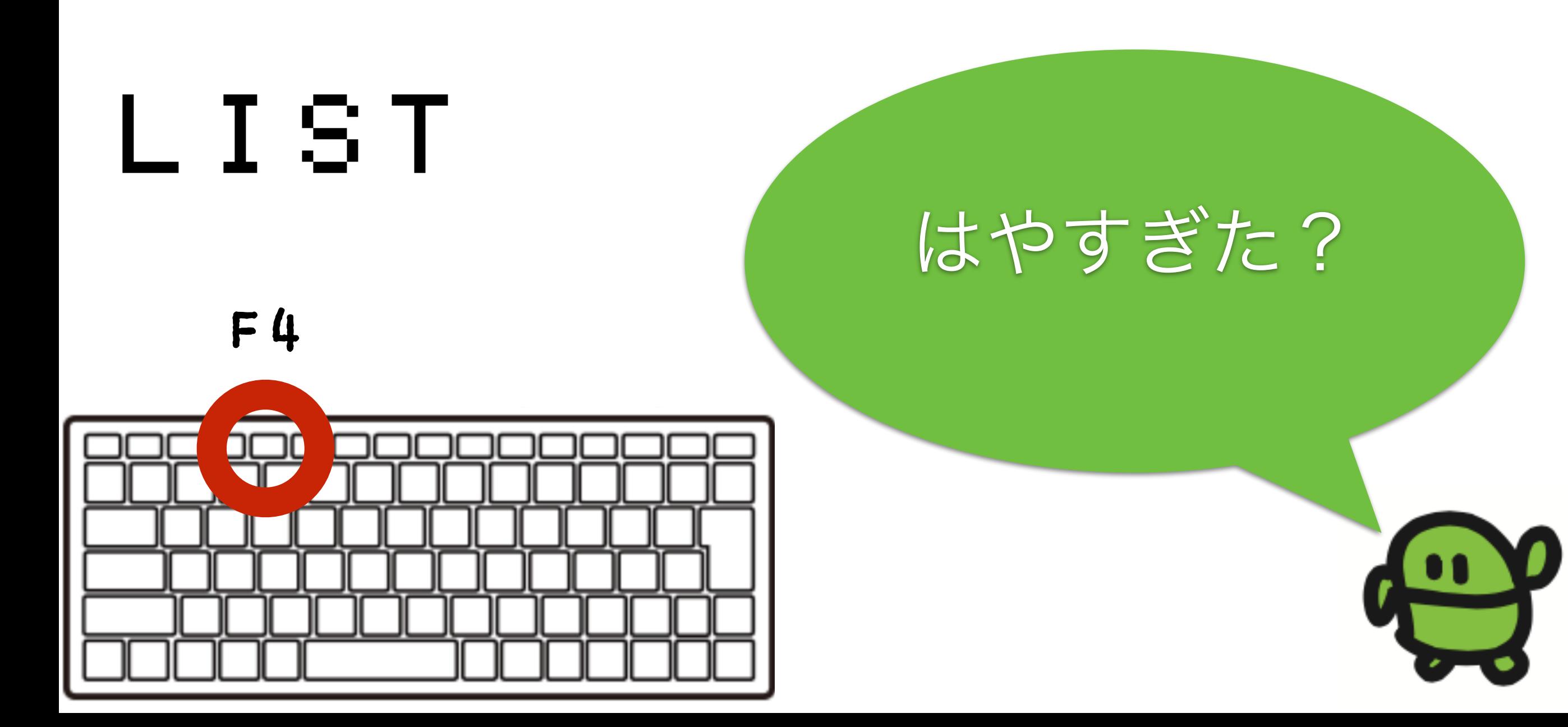

#### 35  $WATT = 3$

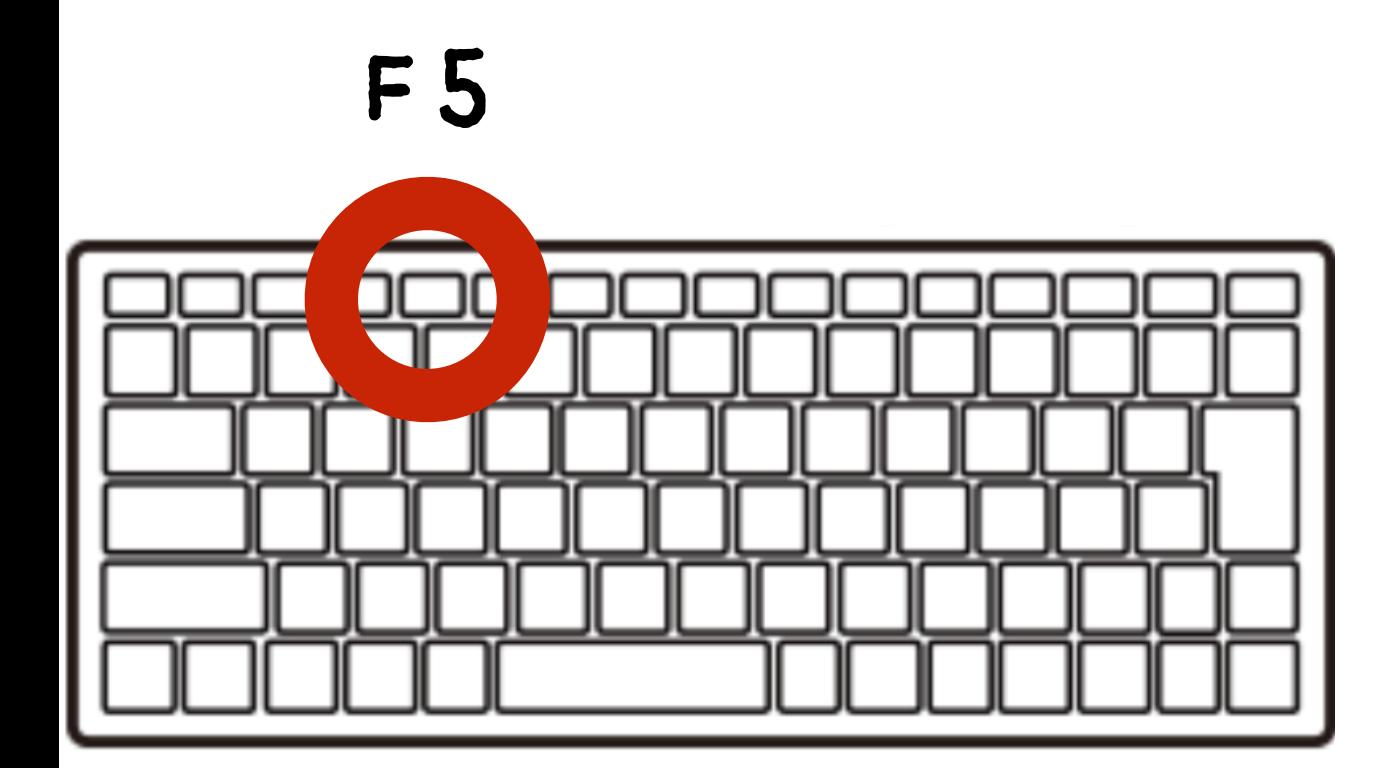

### スピードちょうせい

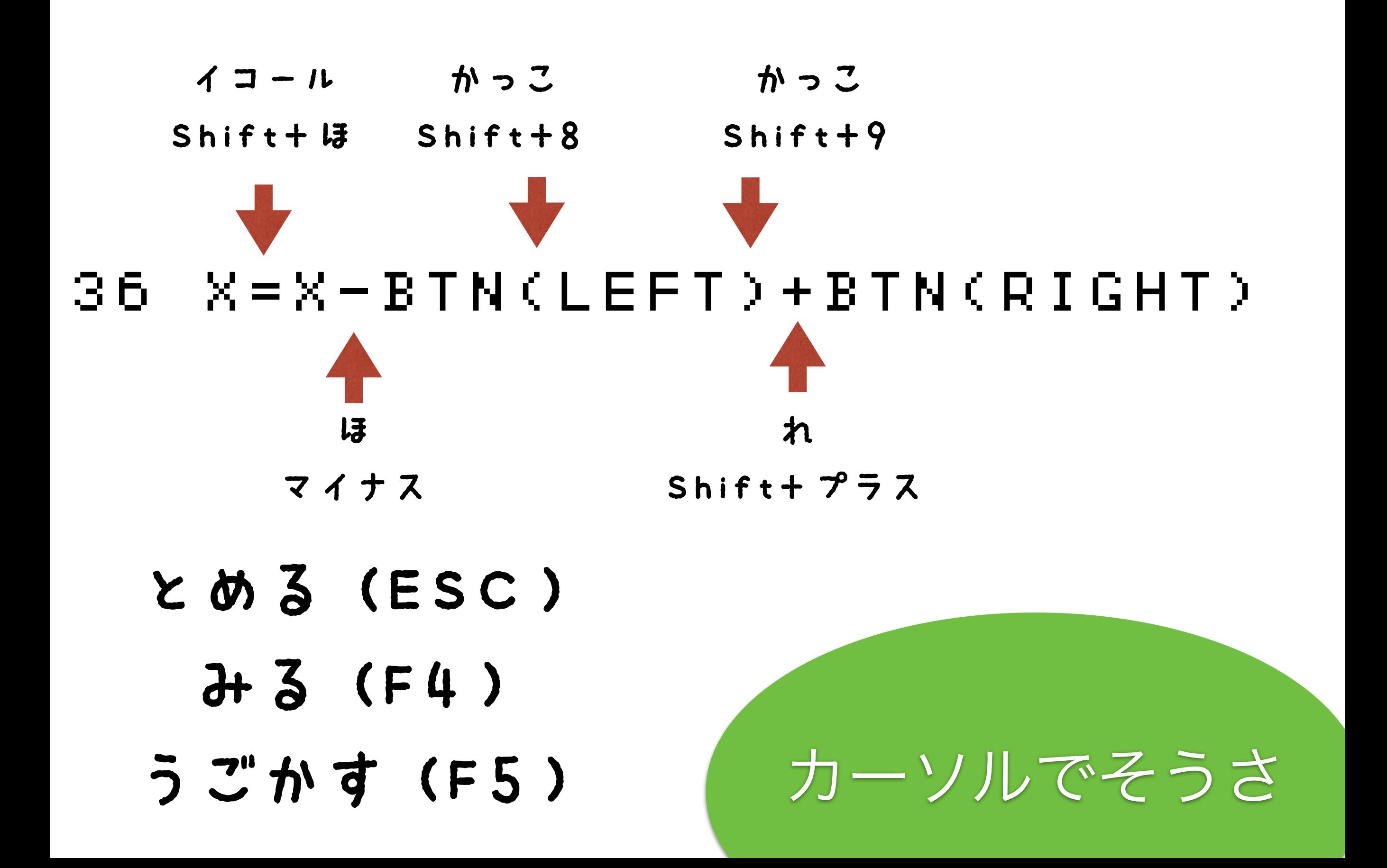

#### 39 IF SCR(X,5) END かっこ かっこ Shift+8 Shift+9

- とめる(ESC)
	- みる(F4)
- うごかす(F5)

あたりはんてい

## ケ" ームできた!

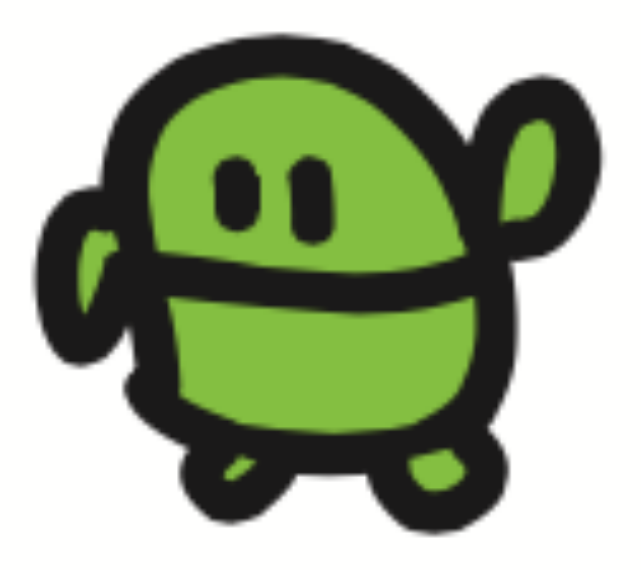

#### 10 CLS:X=15 20 LC X,5:?"c" 30 LC RND(32),23:?"\*" 30 LC XX5<br>30 LC RND<br>35 WAIT 37<br>36 Y=X-BT<br>39 IE SCR 36 X=X-BTN(LEFT)+BTN(RIGHT) 39 IF SCR(X,5) END<br>40 GOTO 20 — 40 GOTO 20 さいしょだけ プログラムのつくりをかくにん

じぶんキャラのいちに、なにかあれば、おわる(END)

アプリのきほん!

## ケ"ームたいかい!

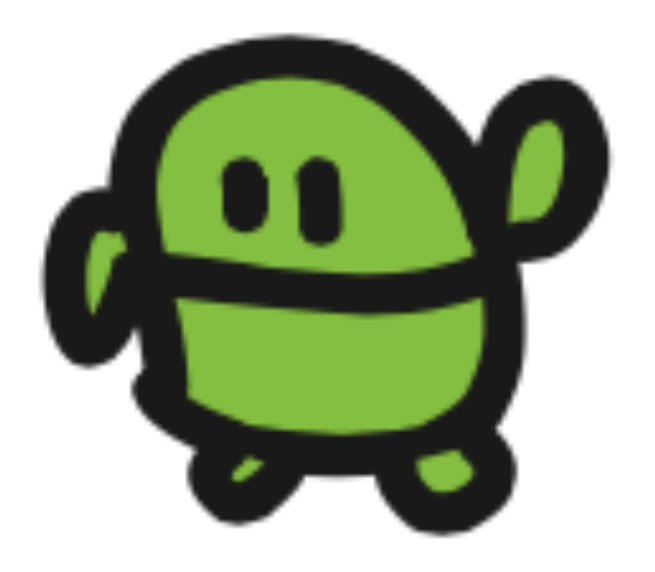

## チート?

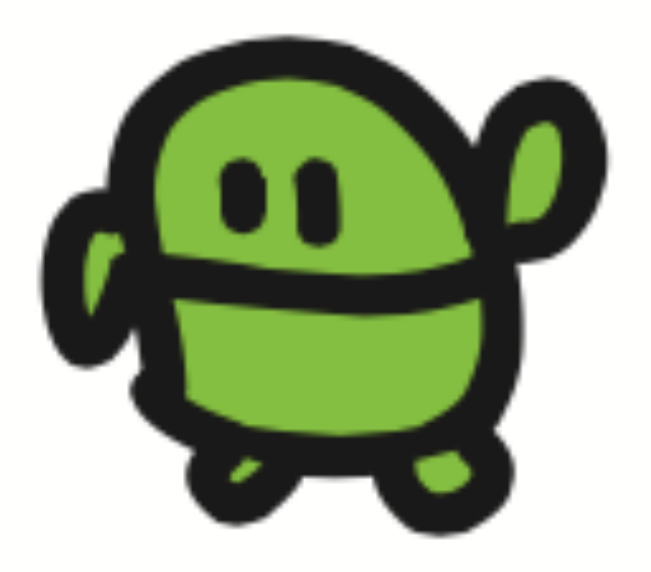

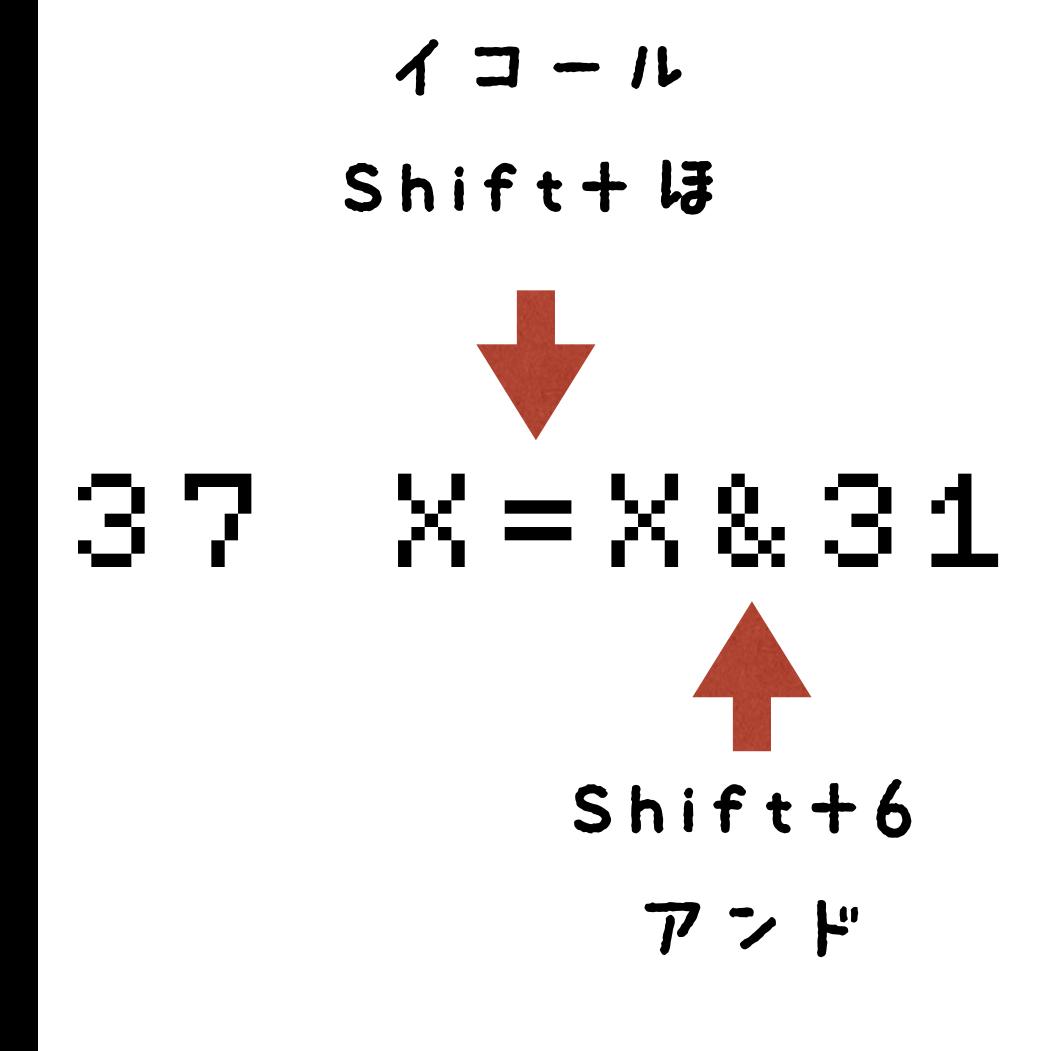

#### $I$   $7$   $9 - 5$

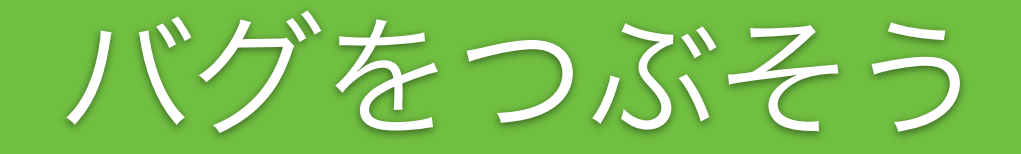

0 L S . X = 1 5<br>L C X , 5 : ? 20 LC X,5:?"c" 30 LC RND(32),23:?"eee" 35 CLS:X5<br>36 LC XAIT 37<br>35 WAIT 37<br>35 X=X831<br>39 GOTO<br>48 GOTO  $X= \bar{X}-B\bar{T}N(28)+B\bar{T}N(29)$  $X = X & 31$ 39 IF SCR(X,5) END 40 GOTO 20

- F4でひょうじ
- かえたら、エンター

F5

なんいどアップ

0 L S . X = 1 5<br>L C X , 5 : ? 20 LC X,5:?"c" 30 LC RND(32),23:?"eee" 35 CLS:X5<br>36 LC XAIT 67<br>35 WAIT 67<br>35 X=X831<br>39 GOT0 2<br>40 GOT0 2  $X=X-BTM$ (28) + BTN(29)  $X = X & 31$ 39 IF SCR(X,5) END 40 GOTO 20

- F4でひょうじ
- かえたら、エンター

F5

なんいどダウン

#### ほぞん(プログラムかきこみ)

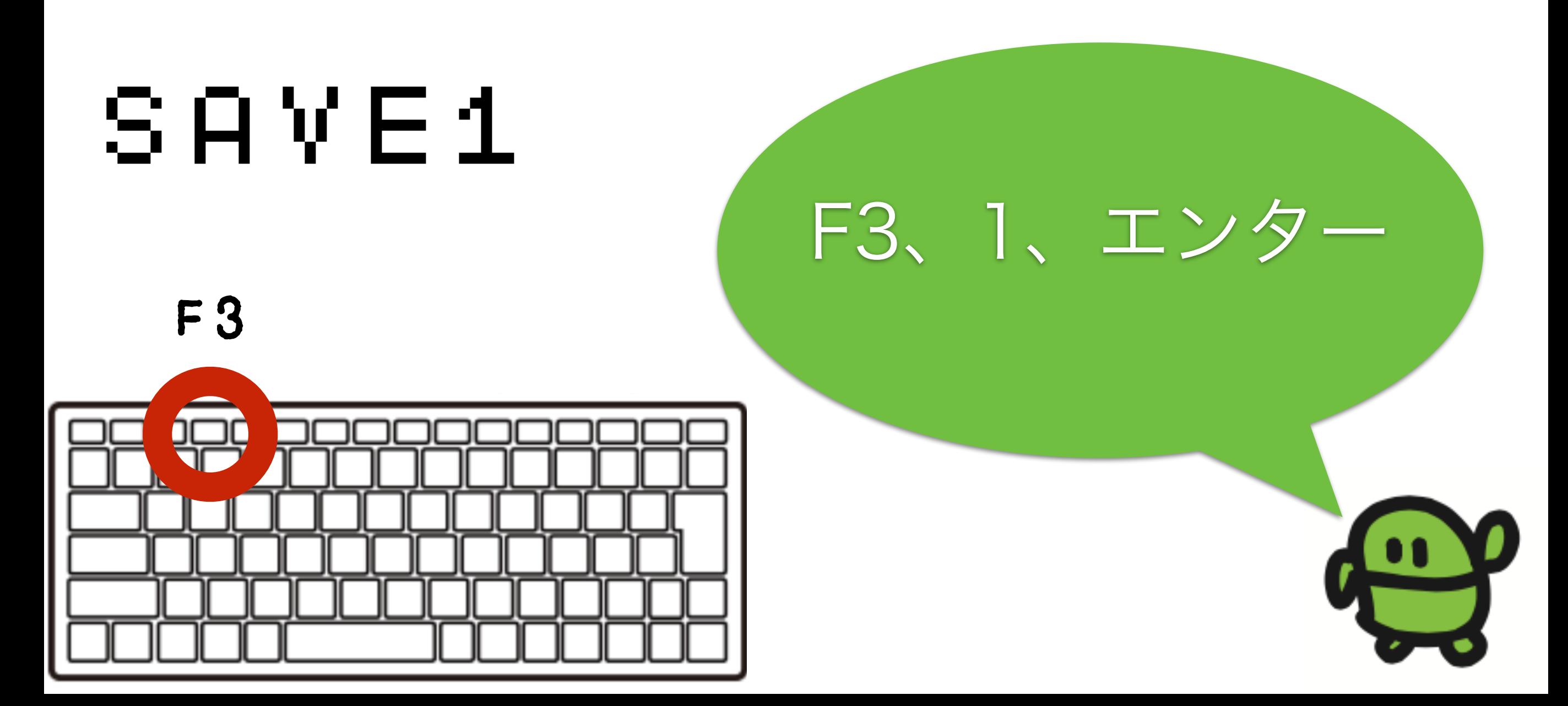

## まとめ

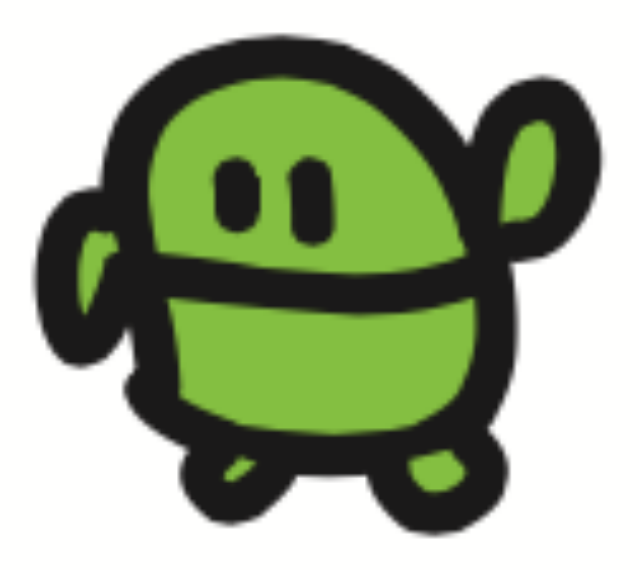

# ロボットもゲームも じぶんてっくれる!

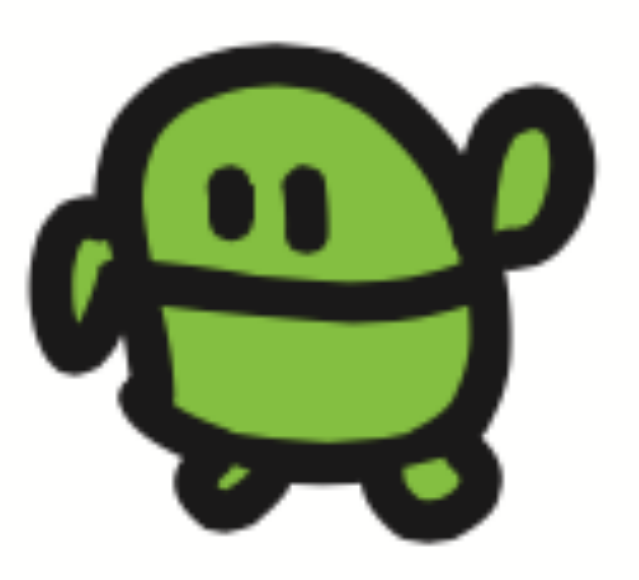

#### IchigoJam BASIC リファレンス ver 1.2

キーボード操作

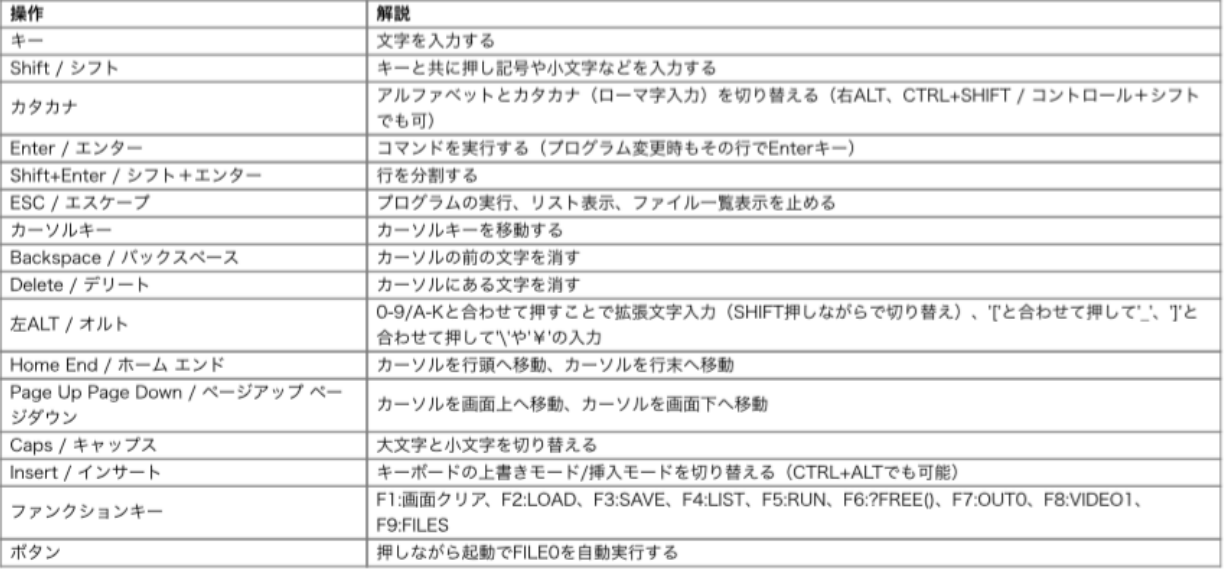

#### 初級コマンド

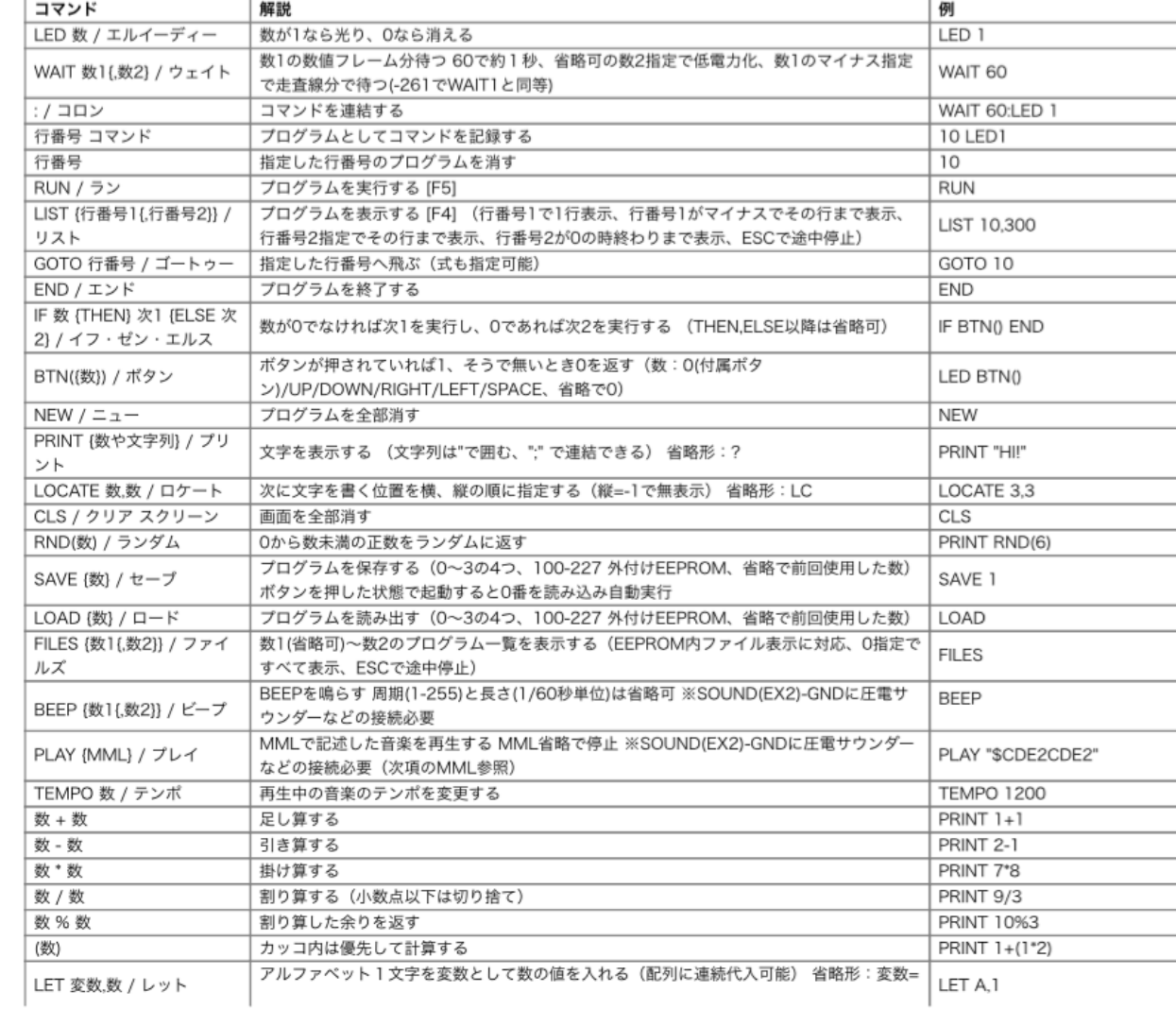

#### <http://ichigojam.net/IchigoJam.html>

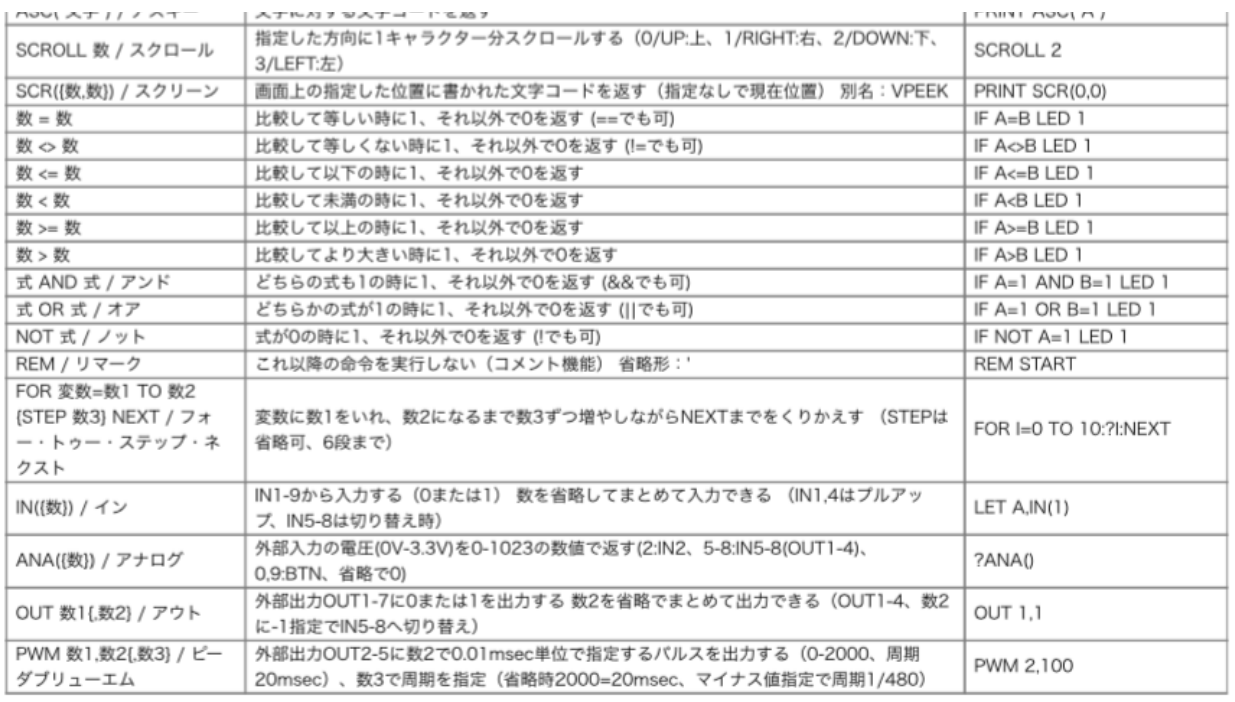

#### MML (PLAYコマンド内)

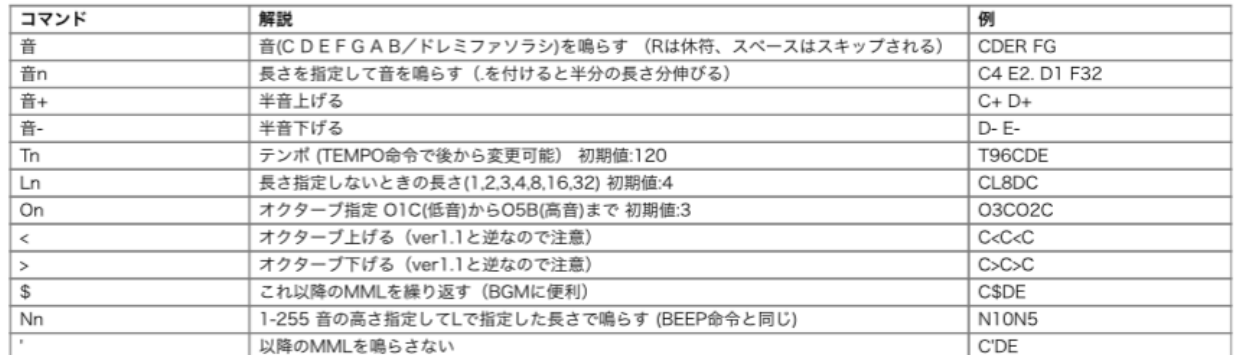

#### 上級コマンド

#16進

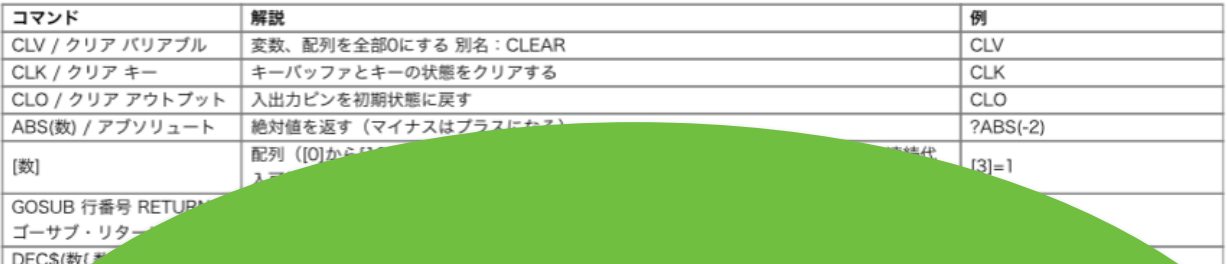

### わずか100単語

#### ひかりをあやつるLED(エルイーディー) IchigoJamのスイッチを入れて、LED1 (エル、イー、ディー、い ち) とキーボードからうちこんで、Enter (エンター) キーをおして みよう。 (Enterキーは、みぎのようなおおきなキー)  $LEDI+$ 「OK (オーケー)」とでて、IchigoJamのLEDがひかったら、だいせいこう! LEDO (エル、イー、ディー、ゼロ)、エンターでけせる。 LED0+ キーボードのまんなかしたにあるなにもかいてない大きなキ ーはスペースキー。LED 1 (エル、イー、ディー、スペー ス、いち)、エンターと、スペースはあってもなくてもOK。  $LED = 1 + 1$ REDO (アール、イー、ディー、ゼロ)、エンターで、LEDはきえるかな? RED0₽ 「Syntax error(シンタックス・エラー)」とでて、きえません。 なんどまちがえても、おこらないのがコンピューター。 ABD (エー、ビー、ディー) とうってみましょう。エンターキーはおさない。 **ABD** ここで Backspace (バックスペース) キー をひとおし。 Beckspeco  $\longleftarrow$ Backspaceキーは、キーボードの右上のほうにあります。 |A B∎ ひともじけせました。これで、うちまちがいもこわくない。 やってみよう! 1. ABCDEFG とかいてみよう 2. LEDをけしてみよう 3. すばやくLEDをつけてけそう 4. BEEPとかいてエンターおしてみよう

5. CLSとかいてエンターおしてみよう

CC BY IchigoJam http://ichigojam.net/

#### IchigoJamプリント A5印刷対応ネット教材

#### http://ichigojam.net/print/

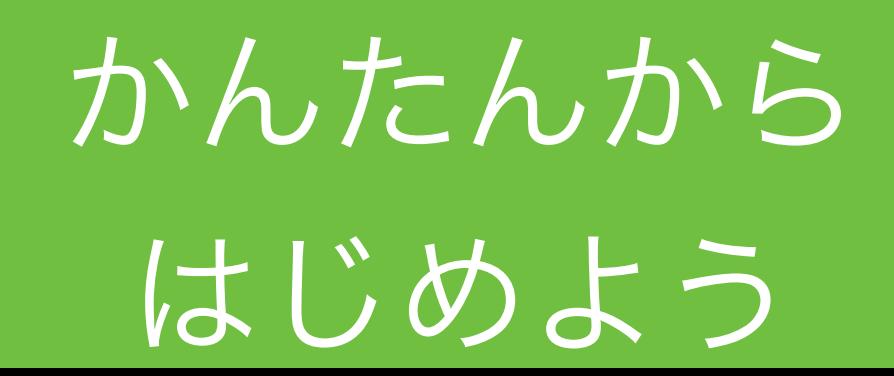

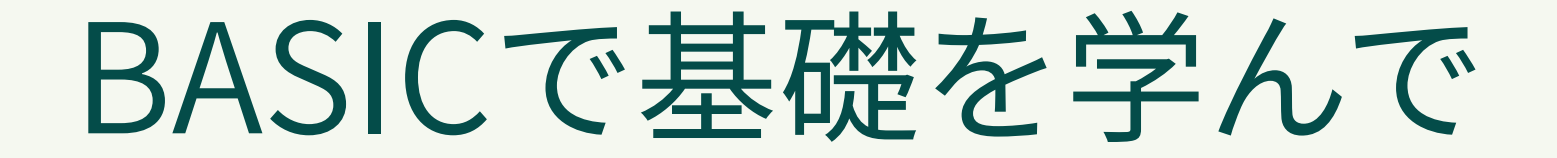

Pythonなどへステップアップ!

IchigoJam BASIC

Python3

 $? "HeII0!"$ 

print("Hello!")

IF  $A=3:?''YAH!"$ 

if  $a == 3$ : print("YAH!")

## 鯖江で誕生!? 子供起業家

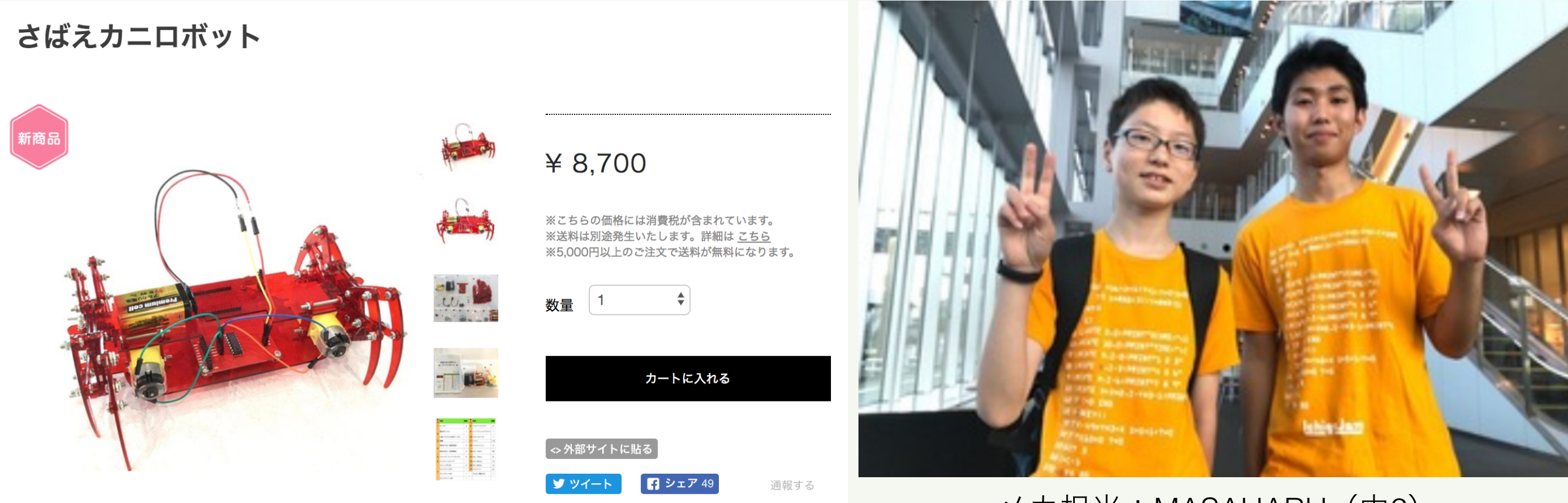

メカ担当:MASAHARU(中2) 基板担当:MISAKI(高2)

Hana道場から子供開発プロダクトの初製品化!

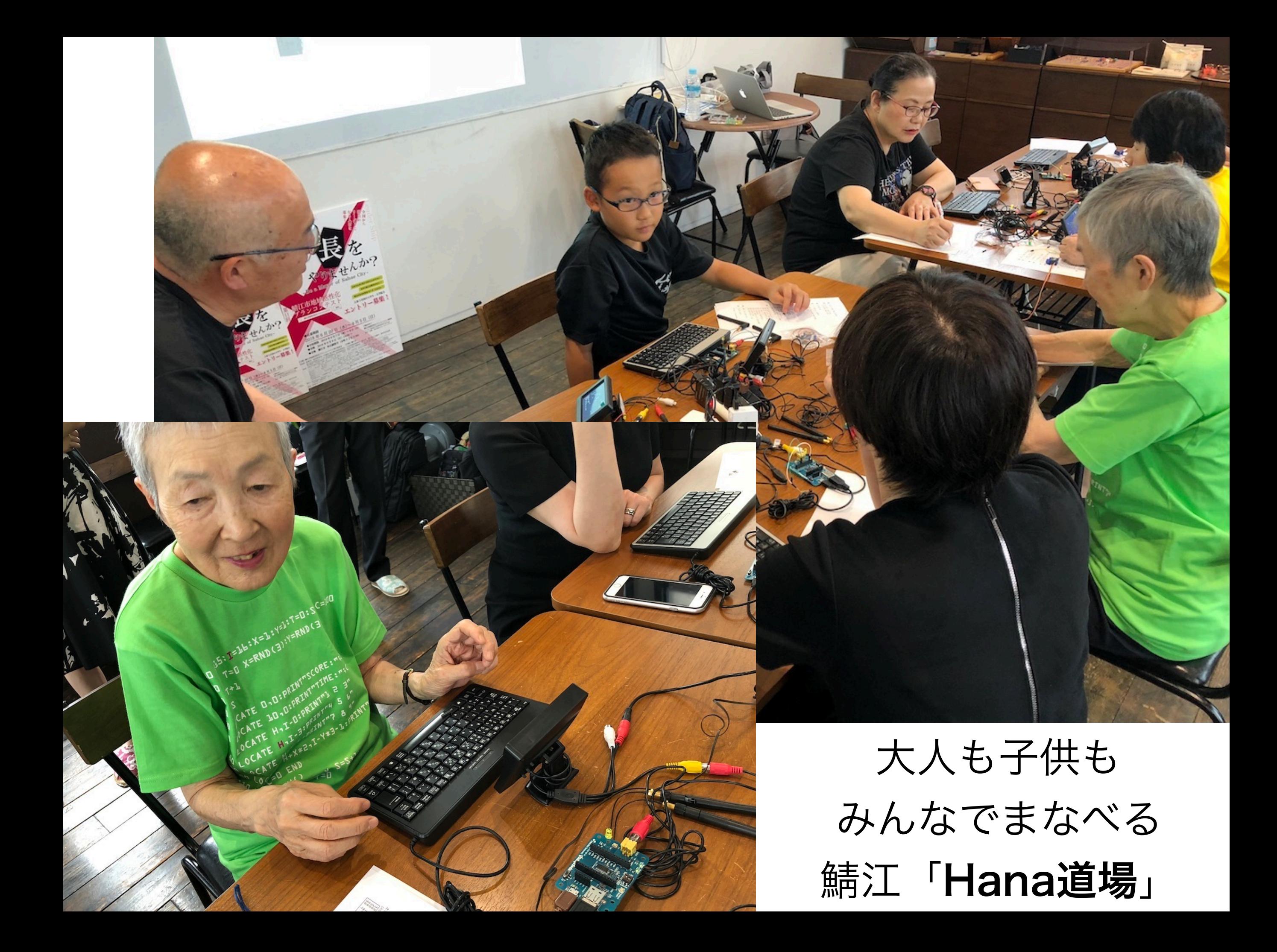

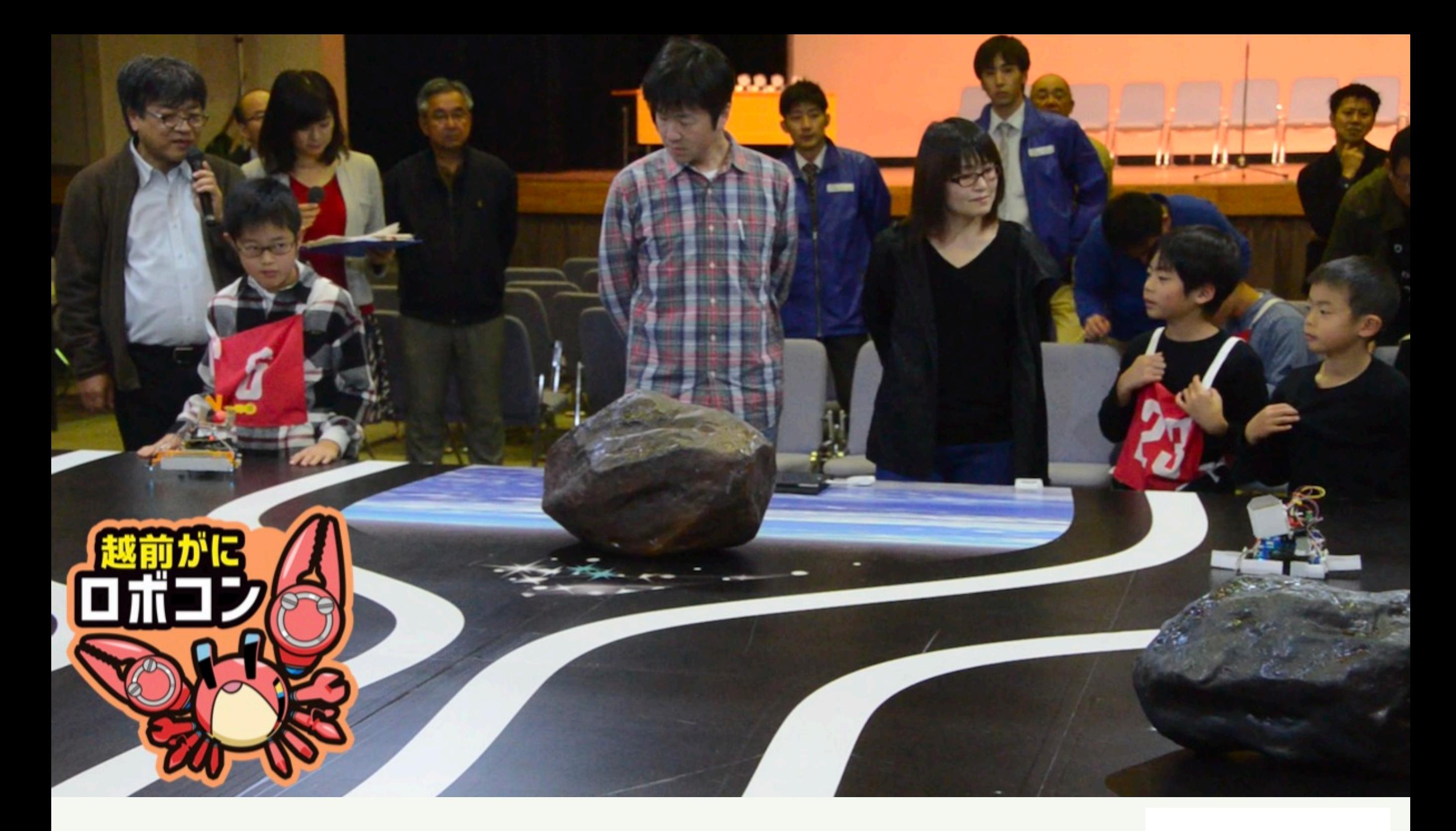

自分の作ったロボットで戦う 福井県の小学生向け「越前がにロボコン」

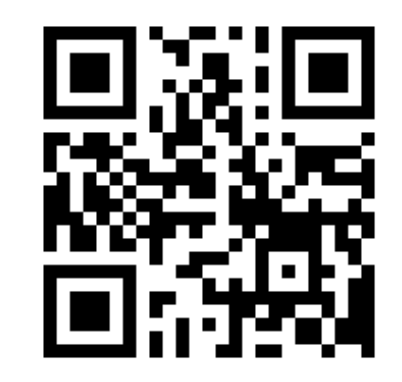

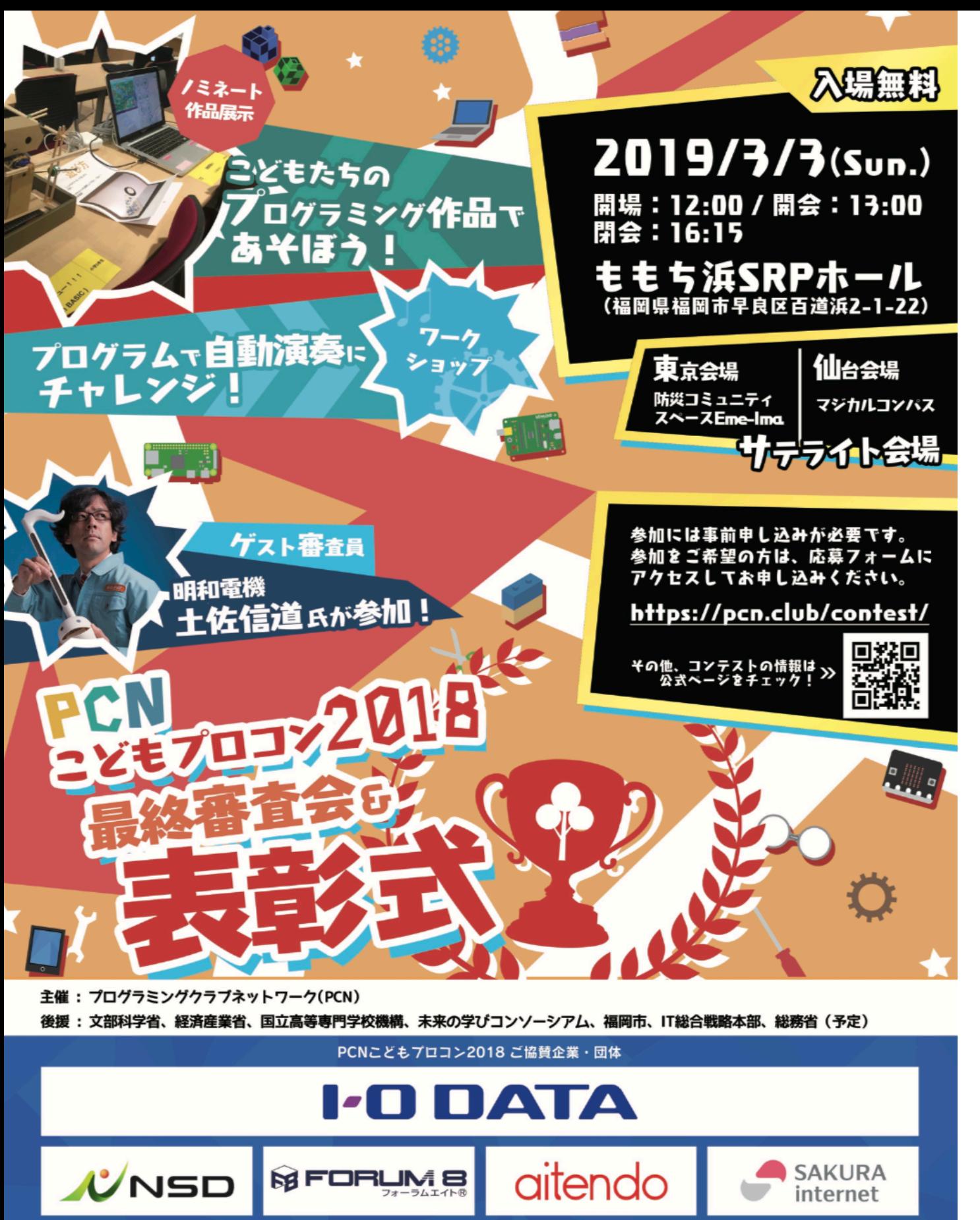

**F** ZOZO

 $\odot$ 

micro:bit

バナソニックラボラトリー福

株式会社ジャムハウス

光本 勇介 共立エレショップ 地理情報センター

**#井県こどもプログラミング協議会** 

**PFU** 

IchigaJam

アーム株式会社

株式会社タカラトミ

ソリッドシード株式会社

#### 第9回 小中学生 PCNこどもプロコン2018

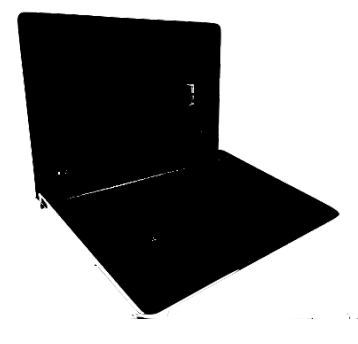

#### 副賞 ノート**PC10**台 提供!

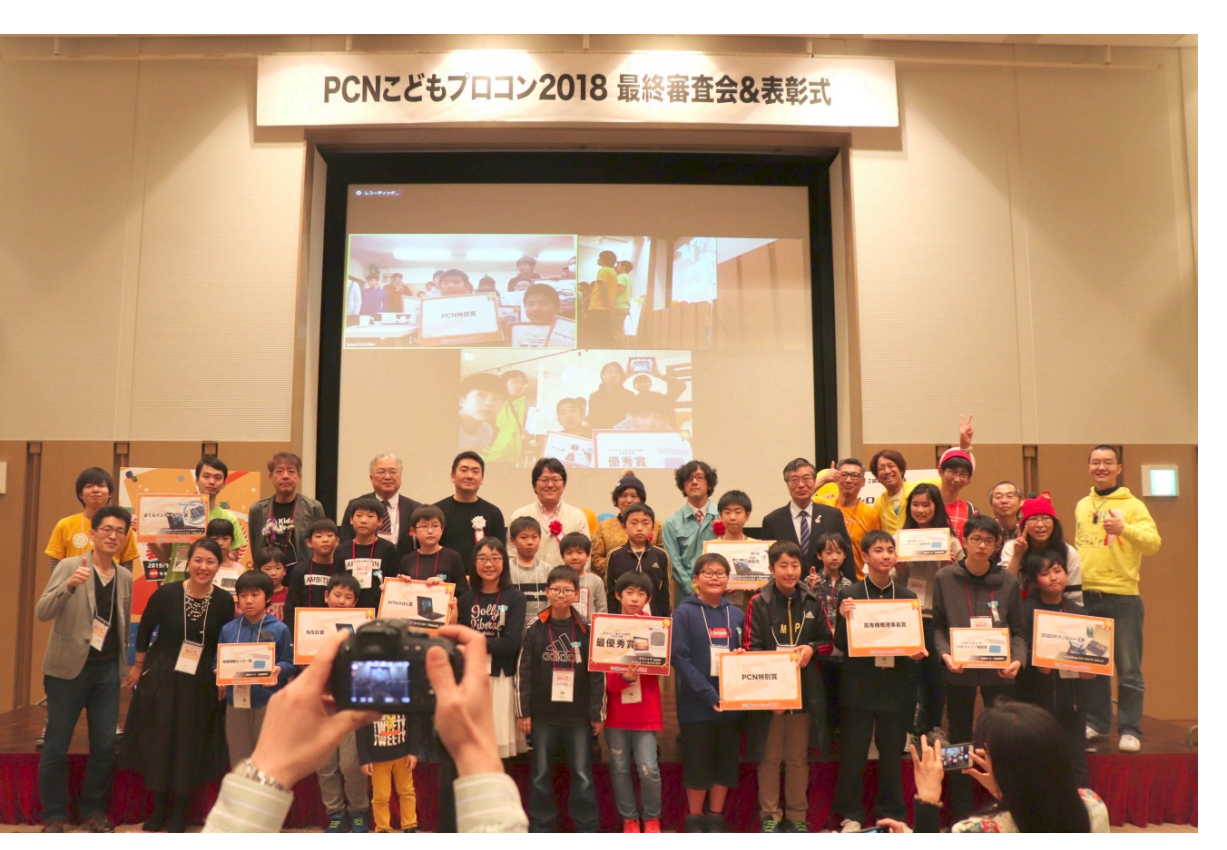

http://pcn.club/contest/

後援:総務省、文科省、経産省、IT総合室 高専機構、未来の学びコンソーシアム

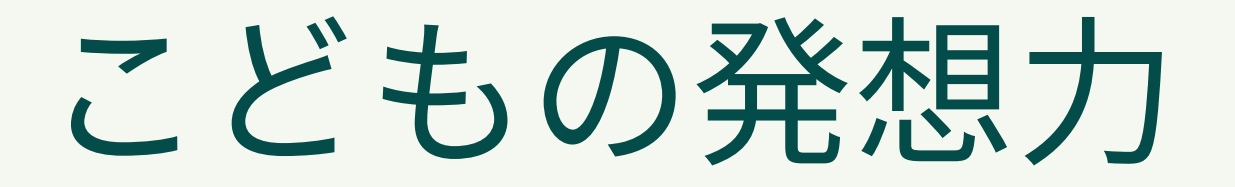

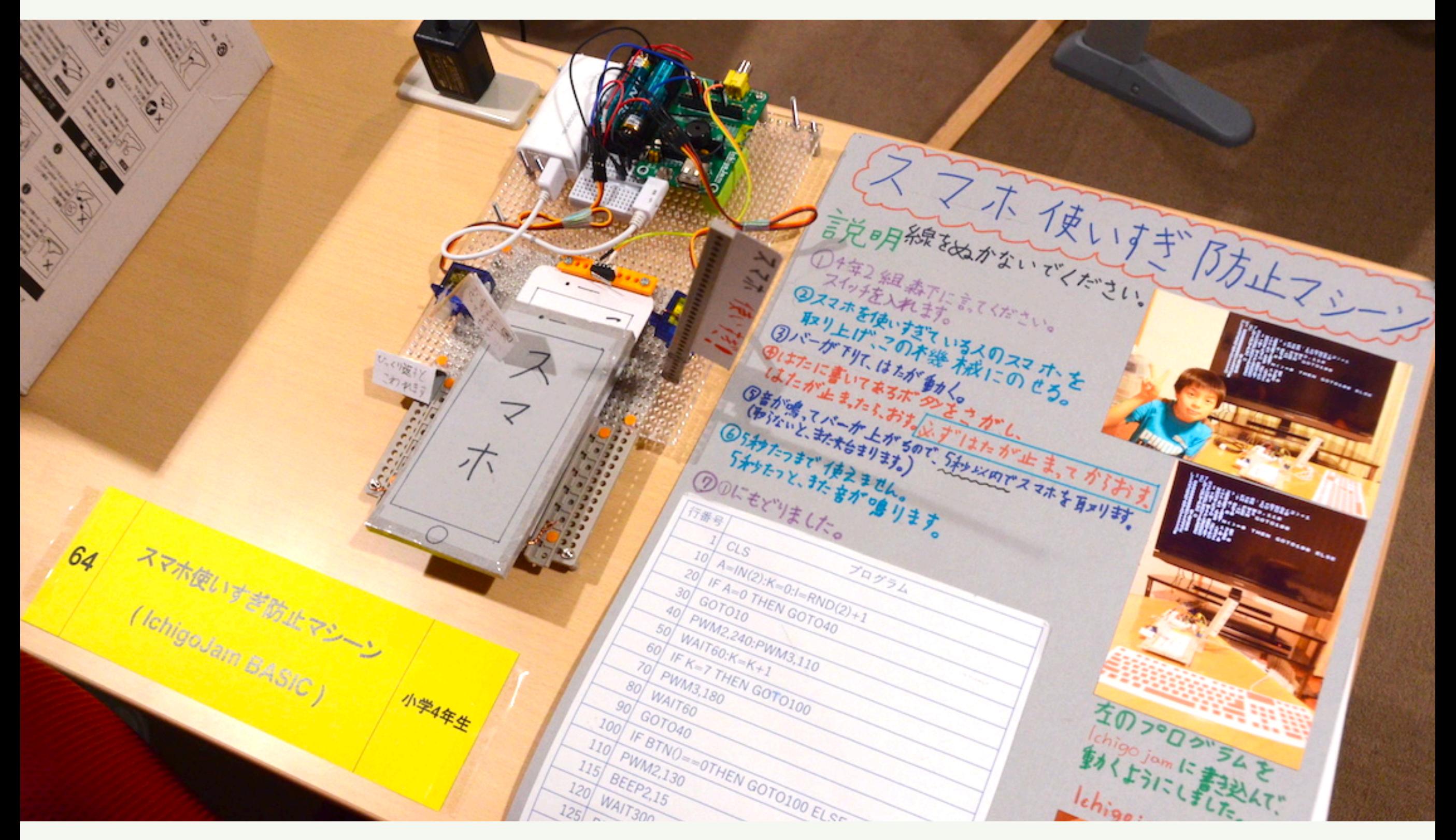

#### お母さんのスマホ使いすぎを防止するマシーン!

## こまった時は、大人に頼ろう! Facebookグループ 「IchigoJam-FAN」 メンバー 2400人+ (or Twitter #IchigoJam)

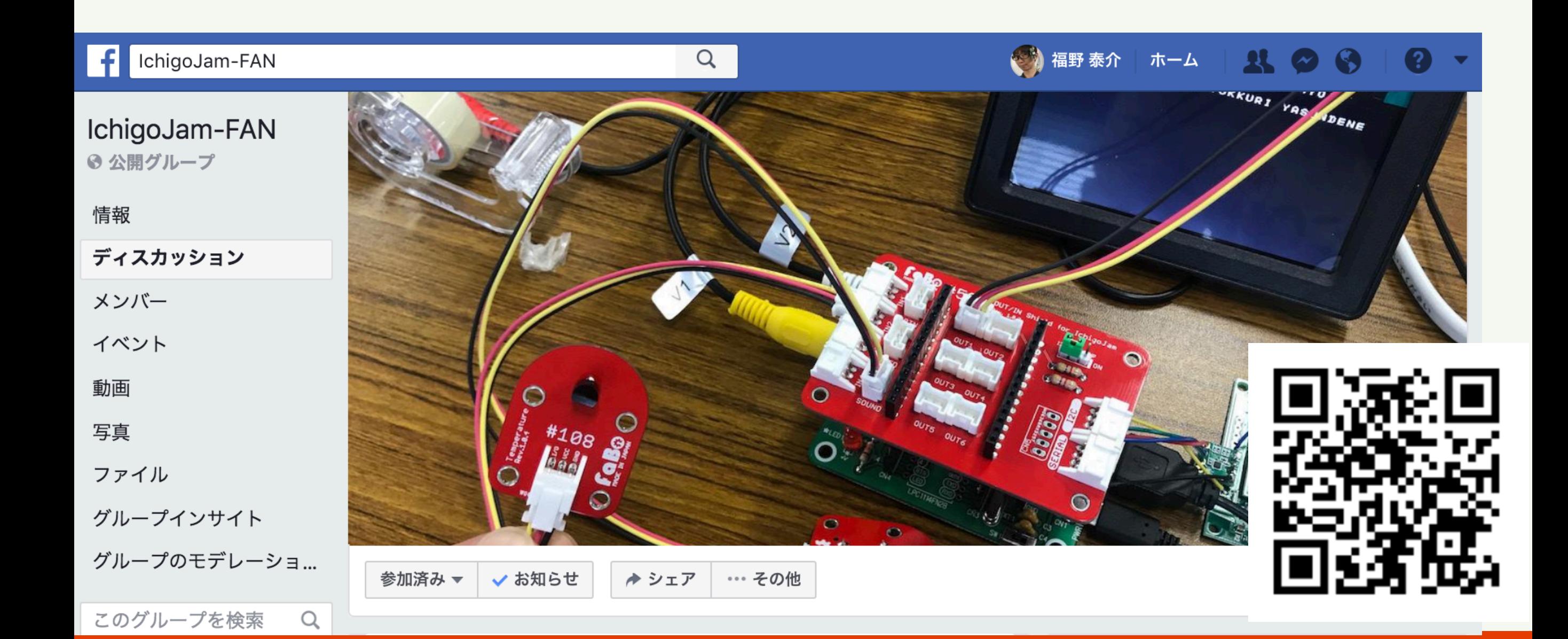

# 学校→地域→高度IT人材

## 高度IT人材

## 地域ICTクラブ

IT遊具、クラブ

# 総合的な学習の時間